# **UNIVERSIDADE DO VALE DO RIO DOS SINOS - UNISINOS UNIDADE ACADÊMICA DE GRADUAÇÃO CURSO DE ENGENHARIA CIVIL**

**LUCAS RIBEIRO DA GAMA**

**ANÁLISE DA APLICAÇÃO DA METODOLOGIA BIM PARA FINS DE PLANEJAMENTO DE OBRAS: ESTUDO DE CASO DA APLICAÇÃO EM ESTRUTURA METÁLICA UTILIZANDO O** *SOFTWARE* **VICO OFFICE** 

> **São Leopoldo 2019**

LUCAS RIBEIRO DA GAMA

# **ANÁLISE DA APLICAÇÃO DA METODOLOGIA BIM PARA FINS DE PLANEJAMENTO DE OBRAS: ESTUDO DE CASO DA APLICAÇÃO EM ESTRUTURA METÁLICA UTILIZANDO O** *SOFTWARE* **VICO OFFICE**

Trabalho de Conclusão de Curso apresentado como requisito parcial para obtenção do título de Bacharel em Engenharia Civil, pelo Curso de graduação da Universidade do Vale do Rio dos Sinos – UNISINOS

Orientador(a): Prof(a). Ms. Michele Ferreira Dias Morales

## **AGRADECIMENTOS**

Ao Deus que há. Sobre tudo e por tudo.

À minha querida orientadora, professora Ms. Michele Ferreira Dias Morales.

A meus pais Elisabete e Romaldo e minha avó Sedeni, por todo o suporte, carinho e amor doados durante o decorrer deste tempo.

A meus tios Elisonete e Rogel, meus primos Roger e Karen, por todo o acolhimento e incentivo.

À Rosângela por todo o apoio e cumplicidade.

A todos os colegas e amigos que estiveram ao medo com palavras de motivação.

#### **RESUMO**

O planejamento de obras se constitui em uma disciplina de grande importância dentro do gerenciamento de um empreendimento de construção civil, nele é que são definidas as diretrizes de cronograma a nível operacional, estratégico e gerencial. Sendo assim, é importante apropriar-se das tecnologias digitais disponíveis, aplicando-as aos processos de planejamento atualmente utilizados pela indústria da construção civil, tornando esses processos melhores e mais otimizados. Sendo a modelagem da informação da construção (BIM) a face mais notória da tecnologia da informação aplicada à construção civil, a importância de estudar a sua aplicação no planejamento de obras está nos avanços que isso pode gerar ao setor em termos de melhorias no planejamento e controle da produção, agregando mais assertividade na elaboração de cronogramas, aumentando a segurança no fluxo das informações, entre outros benefícios que podem ser incorporados. Partindo desses preceitos, o presente trabalho estuda a aplicação da metodologia BIM para fins de planejamento de obras, procurando entender as potencialidades e restrições do seu uso. Se fez necessário entender como o BIM pode ser utilizado, na prática, para fins de planejamento e isso se deu através do uso do Vico Office, *software* que integra o modelo BIM com diversas ferramentas voltadas ao planejamento de obras. Através dos resultados obtidos foi possível identificar que a metodologia BIM permite a elaboração e gerenciamento do planejamento da obra de forma integrada com o controle de custos e com o próprio modelo BIM, tornando o planejamento muito mais confiável e assertivo, permite a obtenção e manipulação de dados complexos de forma rápida, fazendo com que as tomadas de decisão do planejador sejam baseadas em informações concretas e não em análises subjetivas. Se identificou que dentre os recursos necessários para se fazer o planejamento estão a classificação e agrupamento adequados dos elementos do modelo, o zoneamento do projeto através de localizações, que devem ser encaradas como um recurso à ser modelo e a elaboração de uma planilha orçamentária consistente.

**Palavras-chave:** planejamento de obra. BIM 4D. Level of Development (LOD).

# **LISTA DE FIGURAS**

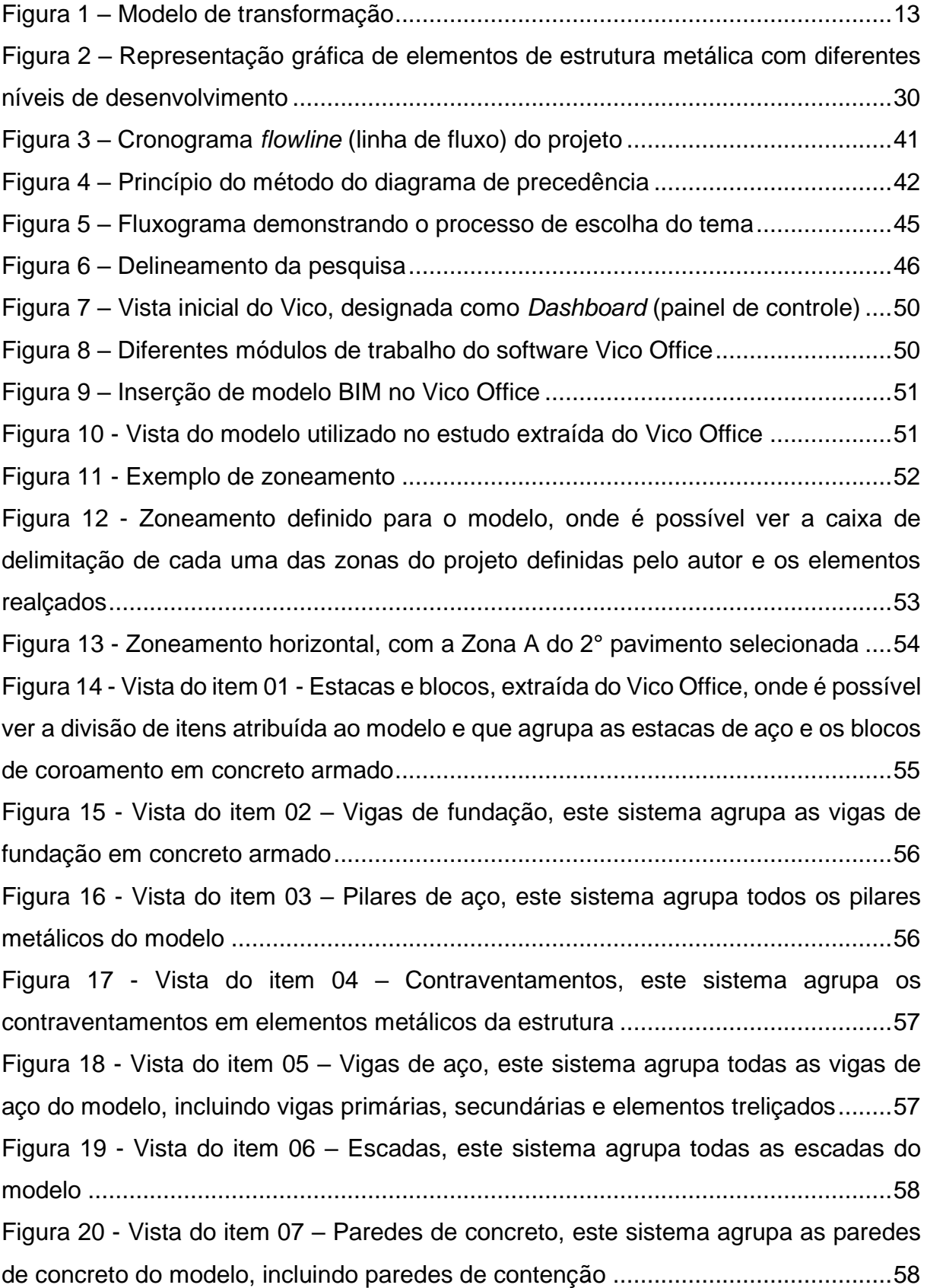

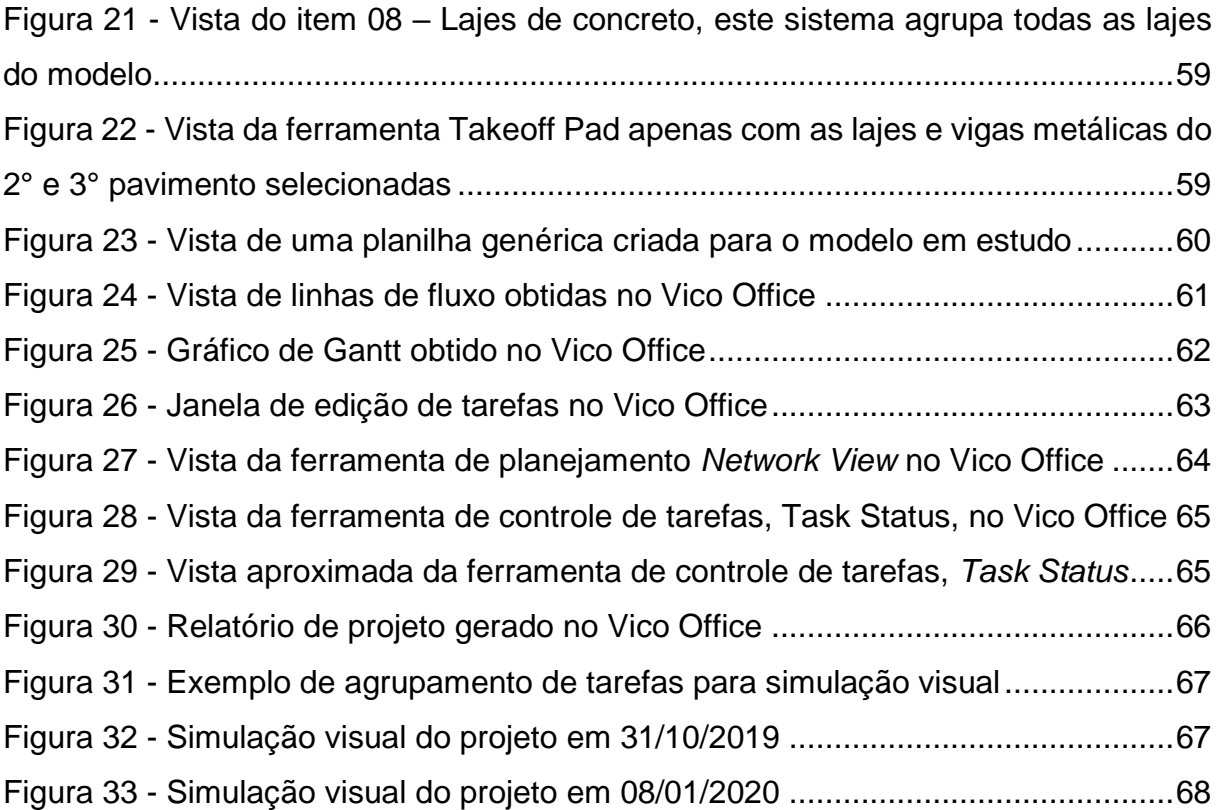

# **LISTA DE QUADROS**

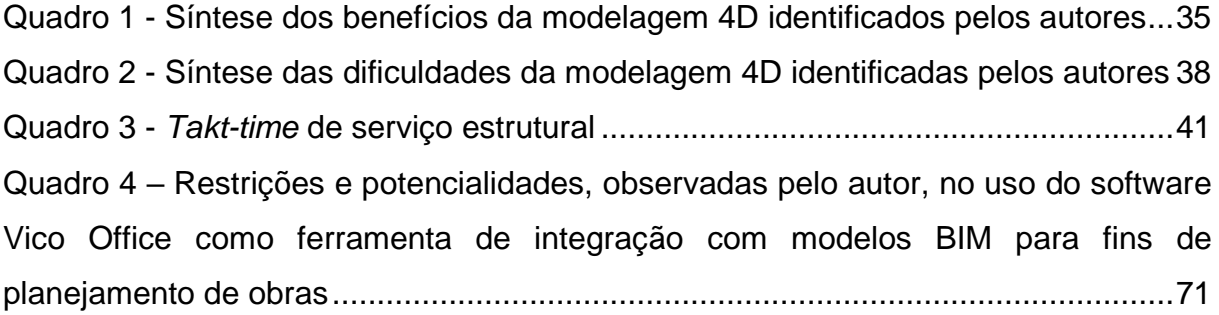

# **SUMÁRIO**

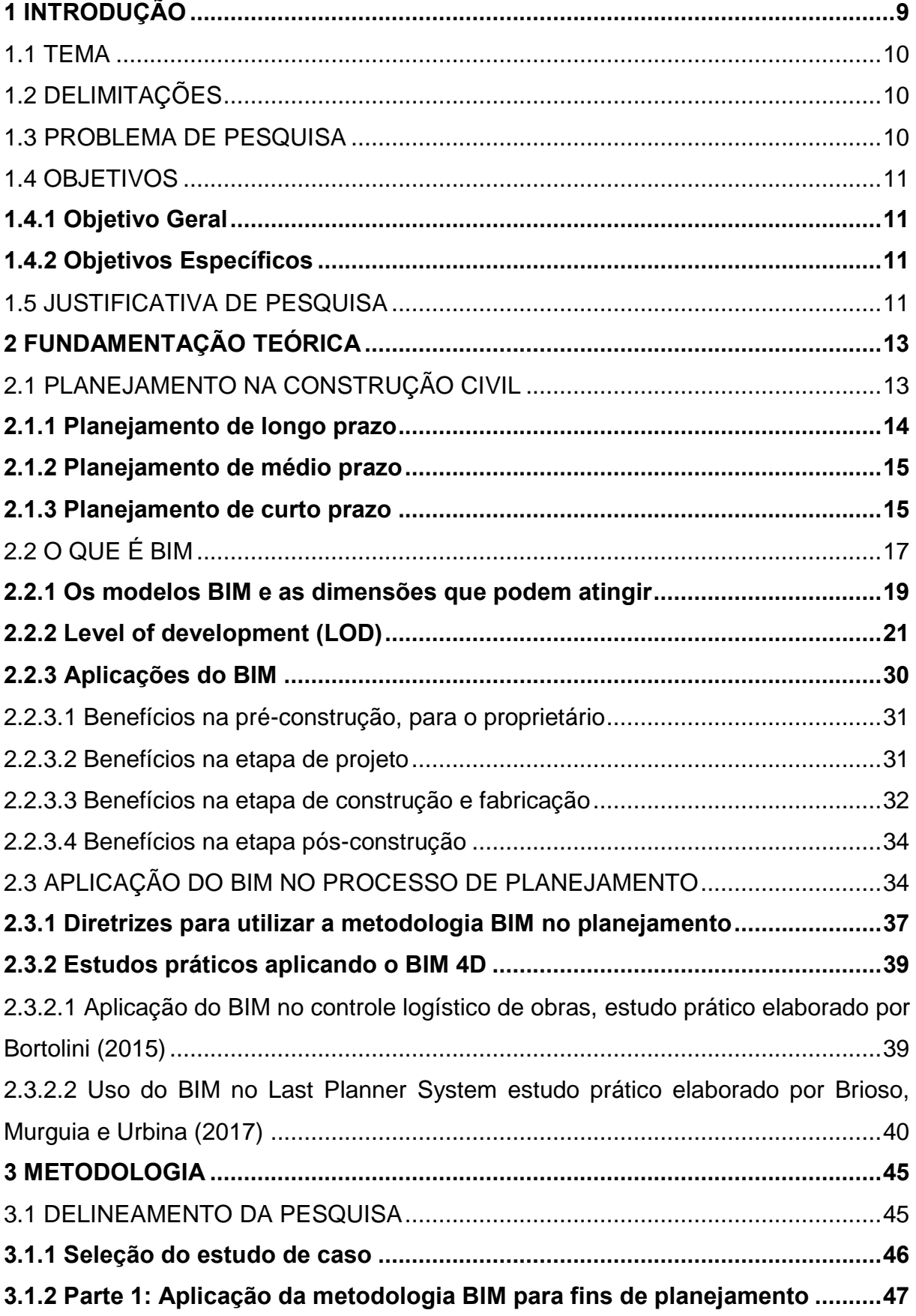

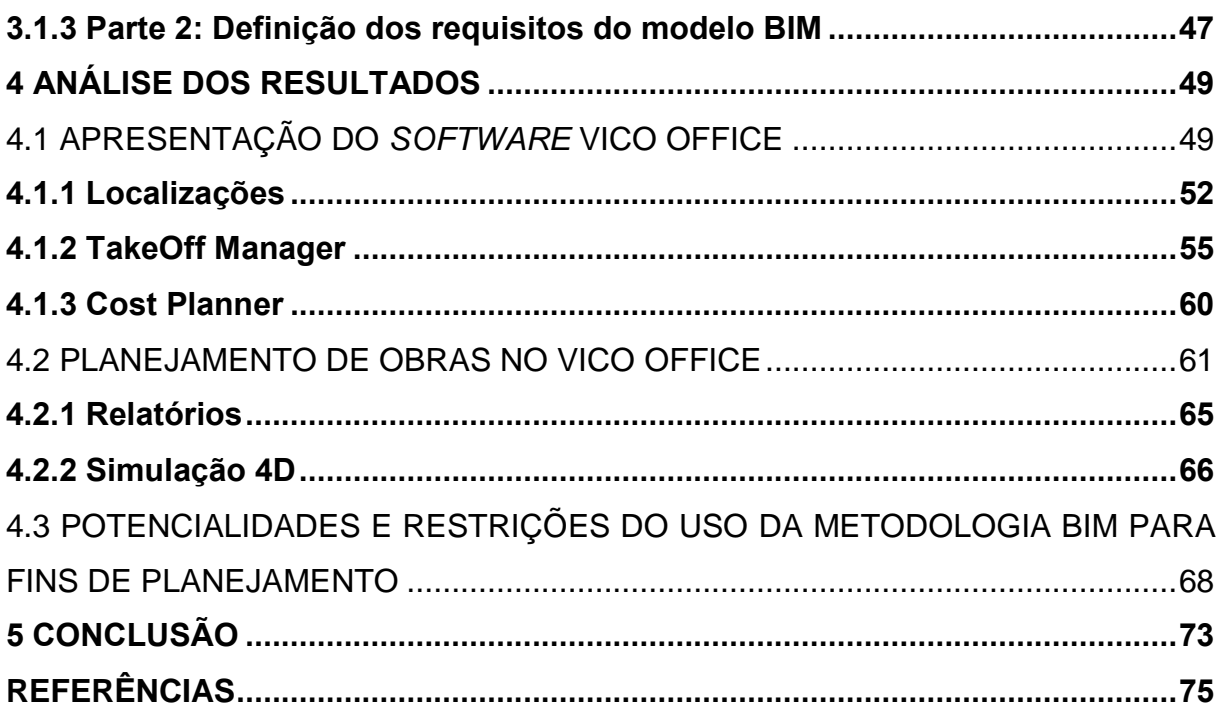

## <span id="page-9-0"></span>**1 INTRODUÇÃO**

As pessoas e organizações, de forma geral, têm experimentado grandes avanços tecnológicos nas últimas décadas. Entretanto, a indústria da construção civil ainda apresenta um atraso tecnológico com relação à outras áreas, isso ocorre porque a construção civil tem características únicas, diferentes de outras indústrias. (CAMPESTRINI, 2015).

Devido às peculiaridades do setor e ao seu atraso tecnológico diversos problemas são gerados, como desperdício de materiais, geração excessiva de resíduos, atrasos nas entregas, produtos com qualidade reduzida, alto grau de variação da produtividade e produção com pouco controle tecnológico.

Entretanto, na construção civil estão surgindo diversas novas soluções aplicadas a métodos, ferramentas, processos e conceitos e as construtoras ao implementar estas tecnologias, mantêm-se competitivas. (CAMPESTRINI, 2015).

Uma destas tecnologias é o modelo de informação da construção ou *Building information modeling* (BIM), uma solução da Tecnologia da informação (TI) aplicada à construção civil. O BIM é uma metodologia que pode ser aplicada em todas as fases de uma edificação, desde a fase de estudos de viabilidade até a fase de disposição final do edifício após o término da sua vida útil. (EASTMAN *et al.*, 2014).

O ciclo de vida de um empreendimento de construção civil possui diversos estágios. O primeiro estágio é o de concepção e viabilidade, que tem como etapas a definição do escopo, formulação do empreendimento, estimativa de custos, identificação da fonte orçamentária, estudo de viabilidade e anteprojeto. O segundo estágio é o detalhamento do projeto e do planejamento e fazem parte dele o orçamento analítico, o planejamento e os projetos básicos e executivos. O terceiro estágio é o de execução da obra, nele se procede com as obras civis, montagens mecânicas e instalações elétricas e sanitárias, controle da qualidade, administração contratual e fiscalização da obra e dos serviços e há ainda o quarto estágio, que inclui o comissionamento, inspeção final, transferência de retenção contratual, resolução das últimas pendências e termo de recebimento. (MATTOS, 2010).

Dentro deste ciclo de vida do empreendimento, o planejamento é um dos principais aspectos do gerenciamento das construções que por sua vez está ligado ao orçamento, compras, gestão de pessoas, etc. Através do planejamento é que se pode acompanhar o andamento dos serviços, priorizar certas ações, fazer comparações

entre cronogramas e tomar as providências adequadas para combater desvios detectados. (MATTOS, 2010).

O BIM pode ser utilizado como ferramenta de suporte ao processo de planejamento das construtoras, proporcionando uma simulação gráfica que permite uma melhor compreensão sobre como será a realização da construção, revelando problemas e oportunidades de melhorias, o que não seria possível com documentos em papel [métodos tradicionais]. (EASTMAN *et al.*, 2014).

#### <span id="page-10-0"></span>1.1 TEMA

A abordagem desta pesquisa é voltada a conhecer como tem se dado o uso da metodologia BIM para fins de planejamento de obras e, por fim, definir requisitos, bem como conhecer as potencialidades e as restrições de tal prática.

## <span id="page-10-1"></span>1.2 DELIMITAÇÕES

Este trabalho é voltado ao estudo da aplicação da metodologia BIM no planejamento de obras, não sendo diretamente do seu escopo a aplicação do BIM em outras disciplinas de gerenciamento de um empreendimento.

É parte do escopo deste trabalho a utilização de *software* que integra o modelo BIM voltado ao planejamento de obras, incluindo a manipulação de dados do modelo, entretanto não faz parte da proposta do trabalho a modelagem da informação utilizando *softwares* de origem, ou seja, *softwares* de projeto. Este trabalho envolveu apenas o planejamento da estrutura da edificação, para o qual foi utilizado um modelo desenvolvido no *software* Revit.

Este trabalho não irá abordar os custos de empreendimentos, entretanto a etapa de orçamentação será tratada como uma funcionalidade do *software* utilizado, visto que é um processo necessário para a elaboração do planejamento no *software* selecionado para a pesquisa.

### <span id="page-10-2"></span>1.3 PROBLEMA DE PESQUISA

Levando em conta as dificuldades na elaboração de planejamentos de obras precisos, com informações confiáveis e de forma rápida, em um cenário onde

presencia-se demandas por modernização de processos do setor da construção civil, a principal questão que este trabalho procurou responder consiste em: como utilizar a tecnologia da informação, na figura do BIM, para melhorar o planejamento de obras?

# <span id="page-11-0"></span>1.4 OBJETIVOS

# <span id="page-11-1"></span>**1.4.1 Objetivo Geral**

O objetivo deste trabalho é analisar a aplicação da metodologia BIM no planejamento de obras utilizando *software* que integra o modelo BIM do empreendimento.

# <span id="page-11-2"></span>**1.4.2 Objetivos Específicos**

Este trabalho tem como objetivos específicos:

- a) Explorar as funcionalidades que o planejador tem à disposição ao utilizar a metodologia BIM para fins de planejamento e identificar processos necessários para se chegar ao planejamento de obras;
- b) Identificar as potencialidades e restrições encontradas na aplicação da metodologia BIM para fins de planejamento, discorrer sobre os requisitos necessários e identificar o LOD mínimo recomendado que o modelo deve ter.

## <span id="page-11-3"></span>1.5 JUSTIFICATIVA DE PESQUISA

Devido às mudanças que o setor da construção civil vem sofrendo com relação, entre outros fatores, ao surgimento de novas tecnologias e aumento da competitividade, as empresas estão procurando intensificar os investimentos em gestão e controle de processos, nesse contexto o processo de planejamento é de extrema importância, pois o planejamento está diretamente ligado à produtividade, perdas e qualidade dos produtos. (MATTOS, 2010).

O planejamento é fundamental para o sucesso de qualquer tipo de empreendimento de construção civil, pois através do planejamento o gestor pode adquirir o conhecimento pleno da obra, definir as prioridades, tomar diversas decisões,

estabelecer a sequência de execução, comparar planos de ataque à obra, monitorar atrasos e desvios, entre outros benefícios. (MATTOS, 2010).

Entretanto, os métodos tradicionais de planejamento apresentam dificuldade em atender essas novas demandas do setor, pois não permitem a visualização adequada dos componentes espaciais e não se conectam diretamente com o projeto, o que torna a programação uma tarefa manual intensa. Em contrapartida, o BIM funciona como uma ferramenta para melhorar a comunicação e colaboração, trazendo diversos benefícios ao planejamento. (EASTMAN *et al.*, 2014).

Grande parte dos trabalhos sobre o uso do BIM no planejamento de obras são voltados à sua implantação na modelagem do canteiro, tomadas de decisões iniciais da obra como escolha de sistemas, equipamentos e questões logísticas ou para acompanhamento visual da obra. Trabalhos que explorassem um potencial maior da metodologia BIM em termos de planejamento ainda carecem de aprofundamento.

## <span id="page-13-1"></span>**2 FUNDAMENTAÇÃO TEÓRICA**

## <span id="page-13-2"></span>2.1 PLANEJAMENTO NA CONSTRUÇÃO CIVIL

Segundo a abordagem tradicional de gestão da produção (figura 1), um sistema produtivo é basicamente o processo de transformação de entradas (insumos) em saídas (produtos). Para o funcionamento adequado de um sistema produtivo é necessário que se planeje como ele irá evoluir ao longo do tempo. (TUBINO, 2007).

Figura 1 – Modelo de transformação

<span id="page-13-0"></span>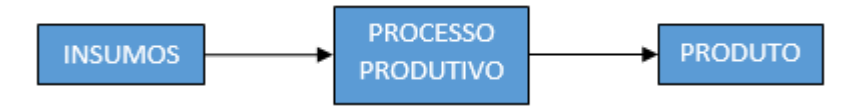

Fonte: adaptado de Slack, Chambers, Johnston, 2009.

O planejamento é a formalização da intenção do que se pretende que ocorra no futuro. Ao longo do tempo, diversos fatores podem influenciar o processo de produção que foi planejado e esses fatores nem sempre podem ser previstos, e alguns sequer conhecidos, no momento em que se faz o plano. (SLACK; CHAMBERS; JOHNSTON, 2009).

Dessa forma, não é possível garantir que o planejado ocorrerá de acordo com as expectativas. Segundo os mesmos autores, a natureza do planejamento e controle muda ao longo do tempo. Então um planejamento não pode ser inflexível. (SLACK; CHAMBERS; JOHNSTON, 2009).

Os fatores que podem afetar o planejamento têm um caráter especial na indústria da construção civil. De acordo com Kern (2005), diferente da maioria das outras indústrias de manufatura, o produto da construção civil é único, volumoso, é fixo, pesado, tem um longo tempo de maturação, além de ser produzido no próprio local de entrega, sendo vulnerável às condições climáticas e outros fatores.

O planejamento de uma obra é complexo e engloba toda a sua duração. Entretanto é inviável utilizar o cronograma inteiro de uma obra para fazer o acompanhamento das tarefas a serem executadas em pequenos intervalos de tempo. (MATTOS, 2010).

Por este motivo utiliza-se a programação, que contém somente o conjunto das atividades que serão realizadas em intervalos específicos de tempo. (MATTOS, 2010).

Do ponto de vista da gestão de produção, o horizonte de planejamento de um sistema produtivo pode ser dividido em três níveis: longo, médio e curto prazo. (TUBINO, 2007).

## <span id="page-14-0"></span>**2.1.1 Planejamento de longo prazo**

1

A programação de longo prazo (também chamada de plano mestre) é o primeiro nível de detalhamento do planejamento, tem um caráter mais genérico, contém poucos itens e serve para visualizar de forma geral as etapas da obra, (MATTOS, 2010). Portanto o planejamento de longo prazo apresenta baixo nível de detalhamento das atividades.

Neste nível de planejamento se monta um plano de produção e se visualiza a capacidade com que o sistema produtivo deverá trabalhar para atender as demandas deste plano, sendo chamado de nível estratégico, pois para não comprometer o Plano de Produção a empresa deverá disponibilizar os recursos físicos e financeiros para a sua efetivação. (TUBINO, 2007).

No planejamento de longo prazo a gerência faz planos relativos ao que eles pretendem fazer, quais recursos precisam e quais objetivos esperam atingir, neste nível ainda há pouco a ser controlado, portanto a ênfase está no planejamento, não no controle, os gerentes dão atenção principalmente em atingir metas financeiras. Nesta fase são desenvolvidos orçamentos que identificam as metas de custos e receitas que se pretendem alcançar. (SLACK; CHAMBERS; JOHNSTON, 2009).

A programação de longo prazo não se presta para ser usada na condução diária da obra, mas para visualizar a obra como um todo, identificando cada fase da obra, os marcos<sup>1</sup> e o ritmo que os principais processos deverão ter, além disso é nesta programação que se identifica quando os materiais de mais longo tempo de aquisição deverão ser comprados. (MATTOS, 2010).

<sup>1</sup> Marcos são pontos que se destacam em um cronograma, definem o início ou final de uma etapa do projeto, ou o cumprimento de algum requisito contratual. No planejamento é uma atividade de duração zero e está presente no cronograma para servir como referência. Também se utiliza o termo em inglês *milestones.* (MATTOS, 2010).

#### <span id="page-15-0"></span>**2.1.2 Planejamento de médio prazo**

Após ter o sistema produtivo estruturado em cima de um plano de produção (longo prazo), este nível, chamado de Plano-mestre de Produção (PMP), se ocupa das táticas para operar o sistema da forma mais eficiente, ele analisa formas de manobrar o sistema produtivo (adiantar a produção, definir horas por turno, terceirizações, etc.), por isso é chamado de nível tático. (TUBINO, 2007). Neste nível já se planeja com mais detalhes, nele se avalia a demanda global de operação. (SLACK; CHAMBERS; JOHNSTON, 2009).

A função básica da programação de médio prazo é de possibilitar a elaboração de planos de compras de materiais e equipamentos, identificar interferências, necessidades de recursos e mão de obra, este nível de programação é útil à gerência da obra. (MATTOS, 2010).

O alcance do plano de médio prazo pode variar entre diferentes empresas e profissionais da área, segundo Mattos (2010), o horizonte deste planejamento costuma ficar entre 5 semanas e 3 meses, com revisão e atualização mensal ou quinzenal. De acordo com o mesmo autor, a grande utilidade deste nível de planejamento é a identificação das restrições. Segundo Mattos (2010, p. 312), "por restrições, entendem-se todos os fatores que podem vir a influir para que um processo ocorra diferentemente do planejado".

Na literatura o plano de médio prazo é chamado de *lookahead planning* ("planejamento olhando para frente"). (MATTOS, 2010).

### <span id="page-15-1"></span>**2.1.3 Planejamento de curto prazo**

Este nível é chamado de operacional pois nele se opera o sistema dentro da tática montada e nele se faz a programação da produção. Este nível de planejamento não serve para mudanças de tática, pois elas acarretariam em desencontros entre diferentes setores produtivos, sem haver tempo hábil para sincronizar os processos. (TUBINO, 2007).

A programação de curto prazo é feita para os engenheiros da obra, mestres e encarregados e tem alcance semanal ou quinzenal. Nela se programa as atividades que deverão ser executadas nestes períodos. (MATTOS, 2010).

No curto prazo muitos dos recursos já estão definidos e mudanças em grande escala nestes recursos são difíceis, mas intervenções de curto prazo são possíveis, entretanto no curto prazo se avalia a demanda de forma desagregada (SLACK; CHAMBERS; JOHNSTON, 2009). Isso faz com que intervenções no curto prazo comprometam o Plano de Produção, pois se torna difícil mensurar todos os impactos das mudanças feitas em atividades individuais sobre o processo como um todo.

Ao longo do tempo o plano de curto prazo passou a ser designado como *last planner system* (LPS), assim os *last planners* (últimos planejadores) são os encarregados e supervisores de campo, que participam do planejamento. (MATTOS, 2010).

O last planner system permite integrar o controle de produção ao sistema de gerenciamento. Nele, os planos de trabalho semanais são formados e as tarefas destes planos são um compromisso dos *last planners*. (BALLARD, 2000).

Ao final do ciclo de curto prazo adotado é feita uma análise das tarefas que foram e que não foram executadas, (BERNARDES, 2001). Através desta análise do cumprimento das tarefas é possível obter indicadores, como o Percentual do Planejamento Concluído (PPC), que é a razão das tarefas completadas pelo número total de tarefas que haviam sido planejadas. (BERNARDES, 2001). Com isso é realizada a identificação dos motivos pelos quais tarefas que haviam sido programadas não foram concluídas. (BORTOLINI, 2015). Isso pode ser usado como um *feedback* para a própria equipe operacional.

De acordo com Bernardes (2003), as principais etapas do plano de curto prazo são:

- **a) Coleta de informações:** as informações são obtidas a partir do planejamento de médio prazo e do balanço do ciclo anterior de curto prazo, este último fornece informações sobre produtividade e fluxos de material;
- **b) Preparo do plano de curto prazo:** de posse das informações necessárias é elaborada uma proposta inicial de plano de curto prazo para ser apresentada e debatida em uma reunião, onde estão presentes o engenheiro, mestre-de-obras, empreiteiros e encarregados de equipes. Nesta reunião primeiro é apresentado o plano do ciclo anterior com os resultados, permitindo a todos identificar os motivos de não cumprimento de tarefas;
- **c) Difusão do plano de curto prazo:** essa difusão ocorre em dois estágios, o primeiro é referente à troca de informações entre o engenheiro e o mestre-de-obras, encarregados e subcontratados que ocorre em uma reunião de planejamento e o segundo estágio se dá entre esse grupo de encarregados e as equipes de produção. Portanto é importante que durante as reuniões de planejamento e controle da produção (PCP) as informações sejam claras, para que todos os envolvidos possam compreender as tarefas, evitando futuros retrabalhos;
- **d) Alocação de recursos:** os recursos devem ser alocados nos locais em que serão utilizados de acordo com o plano de curto prazo. Para isso é importante também obedecer ao fluxo de recursos estabelecido no plano de médio prazo;
- **e) Execução da obra:** esta etapa se refere à execução das atividades programadas, onde devem ser identificadas as razões de nãocumprimento de metas planejadas, possibilitando medidas corretivas. Aqui a utilização de indicadores de planejamento e controle da produção permitem que as tomadas de decisões sejam mais confiáveis. É importante registrar em relatórios de controle os indicadores coletados, bem como as decisões que foram tomadas para corrigir os desvios, de forma a permitir que os envolvidos no processo de planejamento conheçam e aprendam com os históricos registrados.

## <span id="page-17-0"></span>2.2 O QUE É BIM

Chuck Eastman, que é considerado o pai do termo BIM *(Building Information Modeling*), teria conceituado o termo como sendo "um modelo digital que representa um produto, que, por sua vez, seria resultado do fluxo de informações do desenvolvimento do seu projeto". (EASTMAN apud CBIC, 2016, p. 26).

Segundo Eastman *et al.* (2014), BIM é uma tecnologia de modelagem e um conjunto associado a processos a fim de produzir, comunicar e analisar modelos de construção.

É importante que o BIM seja entendido como uma tecnologia de informação, não uma evolução da arquitetura, engenharia e construção. O foco é a informação para orientar a tomada de decisão. (CAMPESTRINI, 2015).

O *American Institute of Architects* (AIA) define o BIM como "uma tecnologia baseada em um modelo que está associado a um banco de dados de informações sobre um projeto". (AIA, 2013, p. 1 apud Câmara Brasileira da Industria da Construção (CBIC), 2016, p. 23).

A metodologia BIM é gerada por um conjunto de políticas, processos e tecnologias e pode ser usada para gerenciar o processo de projeto e ensaiar o seu desempenho, gerenciar informações e dados, com o uso de plataformas digitais usando objetos virtuais, através de todo o ciclo de vida. O Bim é um processo progressivo para modelar, armazenar, trocar, consolidar e dar fácil acesso às informações sobre uma edificação que esteja sendo construída, usada e mantida, isso em uma única plataforma que abrange todo o ciclo de vida da edificação. (CBIC, 2016).

Assim, o BIM é uma plataforma da tecnologia da informação aplicada à construção civil, que é materializada em ferramentas (*softwares*), a partir da modelagem dos dados do projeto e da especificação da edificação é possível que os processos sejam baseados não mais apenas em documentos, mas em modelos, o que é muito mais eficaz. (CBIC, 2016).

O BIM pode ser aplicado a todo o ciclo de vida da edificação, iniciando pela concepção de uma ideia de empreendimento, passando pela fase de projeto, pela construção e, após a obra pronta, os modelos BIM podem ser utilizados para a gestão da ocupação da construção e o gerenciamento da manutenção. (CBIC, 2016).

Inicialmente, o BIM era usado no mercado como uma ferramenta para compatibilização espacial do projeto, servindo apenas como uma ferramenta dentro do processo de desenvolvimento de projetos tradicional e não como um novo processo de desenvolvimento de projetos por inteiro. Isto acontece porque vê-se o BIM como um "desenho 3D", ou como "um *software*", negligenciando a mudança dos processos e pessoas. (CAMPESTRINI, 2014)

Por ter uma definição complexa e ainda pouco difundido no Brasil, há muita confusão entre os profissionais da área da construção civil sobre a conceituação do BIM. O termo BIM é utilizado pelos desenvolvedores de *software* para descrever a capacidade do seu produto, por isso a definição do que constitui a tecnologia BIM

pode ser variável e confusa, por isso é importante saber que existem soluções de modelagem que não utilizam a tecnologia BIM. (EASTMAN *et al.*, 2014).

Nem tudo que é 3D (3 dimensões) é BIM, mas se for BIM, será 3D. Ferramentas que permitem modelar e visualizar graficamente em 3D, mas que utilizam objetos que não incluem informações além da própria geometria, não são soluções BIM. Também não são BIM as soluções 3D que são capazes de desenvolver modelos tridimensionais, mas que não se baseiam em objetos paramétricos e inteligentes, tornando as alterações de projeto e a coordenação entre disciplinas (diferentes projetos) muito trabalhosas, pois [por exemplo] as alterações de posicionamento de objetos não são automáticas. (CBIC, 2016). Modelos que só contêm dados 3D, sem atributos de objetos são bons para a visualização, mas não fornecem suporte para a integração de dados e análise de projeto. (EASTMAN *et al.*, 2014).

*Softwares* e soluções 3D que não atuam como gestores de bancos de dados integrados não são BIM, pois na solução BIM o modelo tridimensional não é a única forma de analisar os dados e informações do empreendimento, o BIM também possui listas, tabelas, planilhas, etc. Caso o usuário altere alguma informação em um desses mecanismos ela será refletida, em todas as outras formas de visualização, imediata e automaticamente, por exemplo, ao alterar a largura de uma porta em uma tabela, isso provocará a alteração automática do modelo tridimensional nos ambientes onde a porta estava representada, ou seja, não importa o formato utilizado de visualização, o sistema atualizará automaticamente todos os bancos de dados do modelo. (CBIC, 2016).

## <span id="page-19-0"></span>**2.2.1 Os modelos BIM e as dimensões que podem atingir**

Na modelagem paramétrica os objetos não possuem geometrias e propriedades fixas, os objetos são representados por parâmetros e regras [editáveis] que determinam as suas características. (EASTMAN *et al.*, 2014).

Neste contexto, um modelo computacional (modelo virtual) tem como objetivo simular, complementar e/ou validar cálculos matemáticos (de forma semelhante ao que se propõe um modelo físico), o modelo computacional busca ser uma base de dados, nela são modeladas (geradas) informações para alimentar a equipe envolvida. (CAMPESTRINI *et al.,* 2015).

Um objeto modelado parametricamente deve ter propriedades definidas para que possa ser interpretado, analisado, usado em orçamento, etc. Essas propriedades podem ser especificações de material, de montagem e de espaços. (EASTMAN *et al.*, 2014).

De acordo com Eastman *et al.* (2014), modelos de informação da construção se caracterizam por:

- **f) Componentes de construção,** que são representações digitais inteligentes (objetos), que possuem atributos (gráficos e de dados) computáveis e regras paramétricas;
- **g) Componentes que incluem dados que descrevem como eles se comportam,** usados para análise e processos de trabalho, como quantificação, especificação e análise energética;
- **h) Dados consistentes e não redundantes,** para que quando se modifique um dado de um componente, essa modificação seja representada em todas as visualizações do componente;
- **i) Dados coordenados,** para que todas as visualizações do modelo sejam representadas de maneira coordenada.

O nível de detalhamento a ser utilizado está ligado à finalidade do modelo, Eastman *et al.* (2014) exemplifica isso afirmando que um sistema de paredes altamente detalhado pode ser utilizado por um arquiteto para à renderização, visando a comparação entre materiais, entretanto o projetista pode escolher representar este sistema usando um componente único, porque seu objetivo é o sequenciamento das seções de pisos e paredes, não o sistema de parede em si.

Um modelo BIM pode atingir diversas dimensões. As dimensões de um modelo se referem a como ele está programado, e assim, ao tipo de informação que ele possui. Quanto mais dimensões tiver o modelo, mais tipos de informações poderão ser modelados a partir dele, tornando as tomadas de decisão mais complexas e acertadas. (CAMPESTRINI *et al., 2015).*

Campestrini *et al.* (2015), fala que as dimensões dos modelos BIM se dividem da seguinte forma:

> **BIM 3D:** é um modelo computacional que contém informações espaciais e das qualidades do projeto. Com ele é possível fazer a compatibilização espacial do projeto, especificações de materiais e acabamentos, quantitativos, soluções para revestimentos, entre outros. Para Mattos

(2014), uma das grandes vantagens do BIM 3D é o *clash detection*  (detecção de conflitos), que é a identificação de inconsistências entre os projetos;

- **Bim 4D:** é quando um modelo BIM é programado para receber informações de prazo (produtividade de equipes, número de equipes e sequência construtiva). Dele é possível se obter informações sobre cronograma da obra, início e conclusão de atividades, configurações espaciais das etapas de execução, *lead time* e ritmo de produção;
- **BIM 5D:** é quando um modelo BIM é programado para receber informações de custo dos serviços (custo de materiais, mão de obra, equipamentos, despesas indiretas, etc.). Com o BIM 5D é possível obter diversas informações como custo das atividades da obra e curvas ABC;
- **BIM 6D:** nesta dimensão o modelo é programado para se obter informações sobre o uso da edificação. No BIM 6D o modelo recebe informações sobre a validade dos materiais, sobre ciclos de manutenção, consumo de água e energia elétrica, entre outros. O modelo BIM 6D pode ser usado para extrair informações de custos de operação e manutenção da edificação.
- **BIM 7D:** de acordo com Baia (2015), a sétima dimensão do BIM constitui a *Facilities Management*, ou seja, o gerenciamento do ciclo de vida da edificação.

Segundo Novais (2015), as três primeiras dimensões estão associadas à fase de projeto, a quarta à construção e a quinta à fase de operação e manutenção do edifício.

## <span id="page-21-0"></span>**2.2.2 Level of development (LOD)**

Os elementos de um modelo BIM podem ter diferentes níveis de desenvolvimento ou *level of development* (LOD). Segundo Novais (2015), a fase de projeto não requer um alto nível de desenvolvimento e quantidade de informações elevada como para a gestão e manutenção do edifício.

De acordo com McPhee (2013), nível de desenvolvimento tem a ver com a decisividade da informação, é a maneira como as informações representadas por um elemento BIM são tomadas, não tem a ver necessariamente com a quantidade de

informações (embora os níveis de LOD requeiram graus de informações) e não tem a ver com a quantidade e precisão da informação gráfica, pois a aparência de um elemento BIM é apenas uma das partes da informação sobre o objeto.

Os objetivos do LOD são permitir que os participantes do projeto se comuniquem de maneira eficiente para saberem até que ponto um elemento do modelo foi desenvolvido, em virtude do conteúdo mínimo de exigência para cada LOD e permitir que os participantes do projeto comuniquem até que ponto um elemento do modelo pode ser usado em virtude dos usos autorizados do modelo que cada LOD possui, dessa forma, a estrutura LOD define o piso para o conteúdo do modelo e o teto para o uso do modelo. (AIA, 2013).

Segundo o AIA (2013), não existe algo como um "modelo LOD", pois um modelo irá conter invariavelmente elementos em vários LODs.

Dessa forma, o AIA dividiu em cinco os níveis de desenvolvimento (LOD). Segundo o AIA (2013), cada um dos cinco níveis de desenvolvimento consiste em dois componentes:

- **Requisitos de conteúdo do elemento do modelo,** que fornecem uma descrição dos requisitos de conteúdo, em termos de representação dentro do modelo, necessários para qualificar como LOD. Para um elemento ser qualificado como determinado LOD ele deve atender todos os requisitos para aquele LOD;
- **Usos autorizados,** que descrevem a extensão da confiança de um elemento do modelo, para determinados usos identificados. Esses usos são sugestões baseadas nos usos mais comuns do modelo.

De acordo com o artigo 2 do documento G202TM – 2013 da AIA, são identificados os requisitos de conteúdo mínimo específico e os usos associados de cada nível da seguinte forma:

## **LOD 100**

**- Requisitos de conteúdo do elemento do modelo:** o elemento do modelo não é modelado geometricamente, pode ser representado com um símbolo ou representação genérica que não representa a geometria real. Os elementos do LOD 100 são úteis no início do processo de design, eles permitem incorporar inteligência em relação a coisas como custos aproximado e capacidades do sistema em um modelo. (AIA,

2013). O LOD 100 é um modelo básico, um projeto esquemático que fornece quantidades de massa e volume. (NOVAIS, 2015).

Exemplos de elementos do modelo em LOD 100:

- Estrutural: quantidade unitária de aço ligada a elementos do piso ou do telhado; (AIA, 2013).

- Arquitetônico: No LOD 100 os elementos arquitetônicos não são modelados geometricamente. As informações são narrativas, como usos do espaço e suas áreas, tipos e níveis de qualidade dos acabamentos. Elementos como elevadores e escadas podem ser incluídos apenas na narrativa, ou podem ser adicionados em um modelo 3D como símbolos não-geométricos. (AIA, 2013);

- Construção interior: Custo unitário por área útil ligado a elementos do piso. Escadas indicadas por símbolos. (AIA, 2013);

- HVAC<sup>2</sup> : quantidade unitária de toneladas de capacidade de refrigeração por área ligada a elementos do piso e unidades terminais indicadas por símbolos. (AIA, 2013);

- Elétrico: Quantidade unitária de potência por área vinculada a elementos do piso. (AIA, 2013);

## **- Usos autorizados:**

1

**Análise:** é possível analisar volume, área e orientação de elementos do modelo através de critérios de desempenho generalizados atribuídos a outros elementos do modelo. No LOD 100 os elementos só podem ser analisados em um nível bastante conceitual e com referência a elementos em níveis mais altos de desenvolvimento, por exemplo, se o sistema HVAC ainda estiver em LOD 100, os volumes podem ser determinados a partir de outros elementos do modelo que estejam em um LOD mais alto para ajudar a determinar os requisitos de volume de ar de ventilação. (AIA, 2013);

**Estimativa de custos:** é possível fazer estimativas de custo com base na área, volume e métodos conceituais (custo por área, por unidade, etc.). Por exemplo, a pintura não precisa ser representada graficamente no modelo, as informações sobre ela podem ser vinculadas aos

<sup>2</sup> Sigla de *heating, ventilation and air conditioning* (aquecimento, ventilação e ar-condicionado).

elementos de parede, dessa forma este elemento do modelo irá permanecer em LOD 100 durante todo o processo de design. (AIA, 2013);

**Cronograma:** é possível determinar a duração total do projeto. Os elementos em LOD 100 podem ser acoplados a medições e contagens de elementos em níveis de desenvolvimento maiores para gerar cronogramas de fase de alto nível e duração total do projeto, mas de maneira geral ou conceitual. (AIA, 2013).

**LOD 200**

**- Requisitos de conteúdo do elemento do modelo:** o elemento é representado graficamente como um sistema genérico, objeto ou conjunto genérico, possui quantidades aproximadas, tamanho, forma, localização e orientação. Informações não gráficas também podem ser anexadas ao elemento. Os elementos do LOD 200, em geral, são espaços reservados genéricos, é o nível mais baixo de representação geométrica de um elemento, enquanto no LOD 100 o elemento pode ser representado graficamente por um símbolo, mas não terá qualquer geometria. No LOD 200 o tamanho, forma, localização, orientação e quaisquer dados associados do elemento são aproximados. O LOD 200 é útil no início do processo de design, quando as especificações ainda não foram determinadas, pois sinaliza aos utilizadores que o elemento pode mudar, e no final quando a seleção de certos itens é atendida por várias opções. Elementos em LOD 200 também podem incluir informações não gráficas, como informação custo, características térmicas dos componentes, peso de objetos, dados do fabricante, modelo e hiperlinks para manuais de operação e manutenção. (AIA, 2013). O LOD 200 é um modelo mais desenvolvido, possui cerca de 35% de informações para dimensionamento e geralmente contém informações necessárias para a realização de análise estrutural básica. (NOVAIS, 2015).

Exemplos de elementos do modelo em LOD 200:

- Estrutural: A grade estrutural e profundidades estruturais aproximadas são mostradas. Por exemplo, um elemento estrutural é selecionado de uma biblioteca de objetos, ele é selecionado por ser próximo do que provavelmente será necessário e é colocado em uma posição aproximada, apesar de ser detalhado este elemento ainda é genérico. (AIA, 2013).

- Arquitetônico: por exemplo, paredes e telhados são modelados como objetos 3D, mas espessuras, composições e localização não são finalizadas. (AIA, 2013);

- HVAC: é usado principalmente para verificar, se espaços como tetos, poços e salas mecânicas são grandes o suficiente. Equipamentos e dutos são modelos com a maior precisão possível, dessa forma é possível reservar os espaços, mas sabendo que o tamanho e localização podem mudar conforme o projeto progredir. Geralmente somente itens grandes ou em espaço congestionados são modelados em LOD 200, os demais podem ser adiados para serem modelados em níveis mais altos de desenvolvimento. (AIA, 2013);

- Elétrico: Luminárias podem ser modeladas em 3D como objetos genéricos, para determinação de layout e questões de coordenação. Painéis principais podem ser modelados como objetos em 3D genéricos para ajudar no dimensionamento e layout de salas de equipamentos. (AIA, 2013).

#### **- Usos autorizados:**

**Análise:** o elemento pode ser analisado quanto ao desempenho de sistemas de acordo com critérios de desempenho generalizados. As análises baseadas em elementos do LOD 200 são aproximadas. É útil para comparação de opções, por exemplo, orientação de aparelhos HVAC. (AIA, 2013).

**Estimativa de custo:** o elemento pode ser usado para desenvolver estimativas de custo com base em dados aproximados fornecidos e técnicas de estimativa quantitativa (volume, quantidades e tipos de sistemas). Enquanto no LOD 100 os custos dos elementos são baseados em medições de outros elementos, em LOD 200 o elemento pode ser medido diretamente. Por exemplo, em LOD 100, as paredes interiores têm o custo baseado na área do piso, enquanto no LOD 200 as quantidades reais de paredes podem ser medidas. Como os elementos são aproximados por tamanho genéricos, estimativas de custo baseadas em LOD 200 devem ser dadas em um intervalo e não como números específicos. (AIA, 2013);

**Cronograma:** é possível usar o elemento para mostrar a aparência ordenada, em escala de tempo, dos principais elementos e sistemas. No LOD 200 é possível estabelecer quantidades e durações para instalações, bem como tempos de espera para equipamentos. (AIA, 2013);

**Coordenação:** o elemento do modelo pode ser usado para coordenação, de forma geral, com outros elementos em termos de tamanho, localização e espaço. A coordenação é limitada, por exemplo, a reserva de espaços, pois o tamanho e forma final e os detalhes ainda não são conhecidos. (AIA, 2013).

#### **LOD 300**

**- Requisitos de conteúdo do elemento do modelo:** o elemento é representado graficamente no modelo como um sistema, objeto ou conjunto específico, possui quantidade, tamanho, forma, localização e orientação e informações não gráficas também podem ser anexadas ao elemento. No LOD 300 os elementos são conjuntos específicos, como tipos específicos de paredes e componentes. O design do elemento é desenvolvido em termos de composição, tamanho, forma, localização e orientação. Informações como custo, características térmicas, especificações, garantia e instruções de operação e manutenção podem ser anexadas ao elemento. (AIA, 2013). Neste nível de desenvolvimento a quantidade de informações no modelo permite a preparação dos documentos normalmente necessários no projeto de execução. (NOVAIS, 2015).

Exemplos de elementos do modelo em LOD 300:

- Estrutural: elementos como pilares e vigas são representados em seus tamanhos, formas e localizações. Flanges, insertos, etc. podem ser usados para coordenação espacial com outros elementos, como tubulações e dutos, mas no LOD 300 normalmente não incluem detalhes de conexão, como reforços, que podem afetar a coordenação. Quando há congestionamento perto de uma conexão, ela deve ser levada a um LOD superior, para assegurar a coordenação. Detalhes como parafusos,

suportes e reforços não são modelados a este nível. Informações como peso de aço e volume de concreto podem ser obtidos com precisão. (AIA, 2013);

- Arquitetônico: Paredes e telhados são representados na sua espessura real e camadas de componentes, mesmo que não possam ser representadas, devem ser incluídas nas informações anexadas ao elemento. (AIA, 2013);

- HVAC: Os dutos são representados no tamanho e localização, incluindo espaços para isolamento e acessórios como torneiras, abafadores e escotilhas de acesso. Detalhes de instalação como flanges não precisam ser mostrados. Dados como peso podem ser incluídos nas informações anexadas. (AIA, 2013);

- Elétrico: Equipamentos, painéis, etc. são representados em tamanhos e locais reais e espaços de acesso e folgas são exibidos. Dispositivos elétricos são localizados com precisão. (AIA, 2013).

### **- Usos autorizados:**

**Análise:** o elemento pode ser analisado quanto ao desempenho de sistemas de acordo com critérios de desempenho específicos. No LOD 300 a precisão é suficiente para realizar análises detalhadas, como determinação da carga de HVAC e simulação estrutural. Isso é realizado através de *softwares* específicos e pode exigir dados não gráficos adicionais ou até mesmo a remodelagem em outro formato de arquivo. (AIA, 2013);

**Estimativa de custo:** é possível desenvolver estimativas de custo adequadas para compra com base nos dados específicos fornecidos. Os elementos podem ser medidos e contados com precisão e os preços podem ser aplicados, dando um custo preciso para os itens representados pelo elemento. (AIA, 2013);

**Cronograma:** é possível usar o elemento para mostrar a aparência ordenada, em escala de tempo, de elementos e sistemas detalhados. O elemento possui informações suficientes para desenvolver as tarefas necessárias para construí-lo e suas durações. (AIA, 2013);

**Coordenação:** o elemento do modelo pode ser usado para coordenação, de forma específica, com outros elementos em termos de tamanho, localização e espaço para outros elementos, incluindo problemas gerais de operação. É possível coordenar a maioria dos principais sistemas através do *clash detection*, mas pode ser necessário um LOD maior em áreas altamente congestionadas ou com conexões estruturais volumosas. (AIA, 2013).

#### **LOD 400**

**- Requisitos de conteúdo do elemento do modelo:** o elemento é representado graficamente no modelo como um sistema, objeto ou conjunto específico, possui quantidade, tamanho, forma, localização e orientação com informações de detalhamento, fabricação, montagem e instalação, informações não gráficas também podem ser anexadas ao elemento. No LOD 400 devem ser fornecidos detalhes além dos incluídos no LOD 300, como conexões estruturais, borda de lajes, detalhes de parede cortina e outros itens que exigem fabricação especial. Um elemento é qualificado como LOD 400 quando todas as informações necessárias para a sua fabricação (refere-se à fabricação específica do projeto, não a produção do componente padrão) e instalação foram resolvidas. (AIA, 2013). No LOD 400 o modelo BIM possui detalhes adicionais e todas as estruturas primarias e secundárias de suporte e possui informações completas sobre fabricação, montagem e detalhes. (NOVAIS, 2015).

Exemplos de elementos do modelo em LOD 400:

- Estrutural: Aço: detalhes como contraventamento, reforços, suportes de alvenaria, etc.; Lajes de concreto: inclui vergalhões, etc.; bloco de concreto: mostra se as células são rejuntadas e qualquer reforço interno. (AIA, 2013);

- Arquitetônico: nas paredes são mostrados metais e pregos de madeiras, nos vidros as espessuras podem ser mostradas e janelas e portas são específicas dos fabricantes, sendo indicadas conexões e acessórios. (AIA, 2013);

- HVAC: os elementos incluem flanges de dutos e tubos, suportes, etc. Espaços para acesso e folgas são modelados. (AIA, 2013).

**- Usos autorizados:** 

**Análise:** o elemento pode ser analisado quanto ao desempenho de sistemas de acordo com critérios reais de desempenho atribuídos ao elemento. (AIA, 2013);

**Estimativa de custo:** os custos são baseados no custo real do modelo do elemento na compra. (AIA, 2013);

**Cronograma:** é possível usar o elemento para mostrar a aparência ordenada, em escala de tempo, de elementos e sistemas detalhados, inclusive os meios e métodos de construção. (AIA, 2013);

**Coordenação:** o elemento do modelo pode ser usado para coordenação com outros elementos em termos de tamanho, localização e espaço para outros elementos, incluindo problemas de fabricação, instalação e operação detalhada. (AIA, 2013);

Apenas elementos que requerem detalhes significativos serão levados para o LOD 400, os usos autorizados são semelhantes ao LOD 300, mas é fornecido maior precisão. (AIA, 2013).

## **LOD 500**

1

**- Requisitos de conteúdo do elemento do modelo:** o elemento é uma representação com tamanho, forma, localização, quantidade e orientação verificados em campo. Informações não gráficas podem ser anexadas aos elementos. A representação do LOD 500 pode ser vista como um modelo "*as-built*3". Nem todos os aspectos do projeto são verificados em campo, o LOD 500 indica quais elementos serão verificados. (AIA, 2013). Neste nível todo o modelo está de acordo com o que foi construído e com a totalidade de detalhes, este modelo pode ser utilizado para manutenção e pode ser adicionado à documentação do edifício. (NOVAIS, 2015).

Os elementos do modelo não precisam ser levados até o LOD 400 antes de irem para o LOD 500 e nem todos os elementos do modelo serão desenvolvidos até o LOD 500, por exemplo, a pintura pode estar em LOD 100 e o proprietário querer verificar as cores de determinadas áreas. A fase de projeto não deve ser confundida com a fase de verificação. (AIA, 2013).

<sup>3</sup> O *as-built* (como construído) é o registro de todas as alterações e mudanças executadas na obra com relação aos projetos.

**- Usos autorizados:** os usos podem incluir repositório de projetos de condições existentes, especificações e dados de produtos aprovados, operação e manutenção do edifício, projetos de futuras modificações. (AIA, 2013).

A Figura 2 mostra um exemplo de representação dos elementos de parte de uma estrutura metálica em diferentes níveis de desenvolvimento.

<span id="page-30-0"></span>Figura 2 – Representação gráfica de elementos de estrutura metálica com diferentes níveis de desenvolvimento

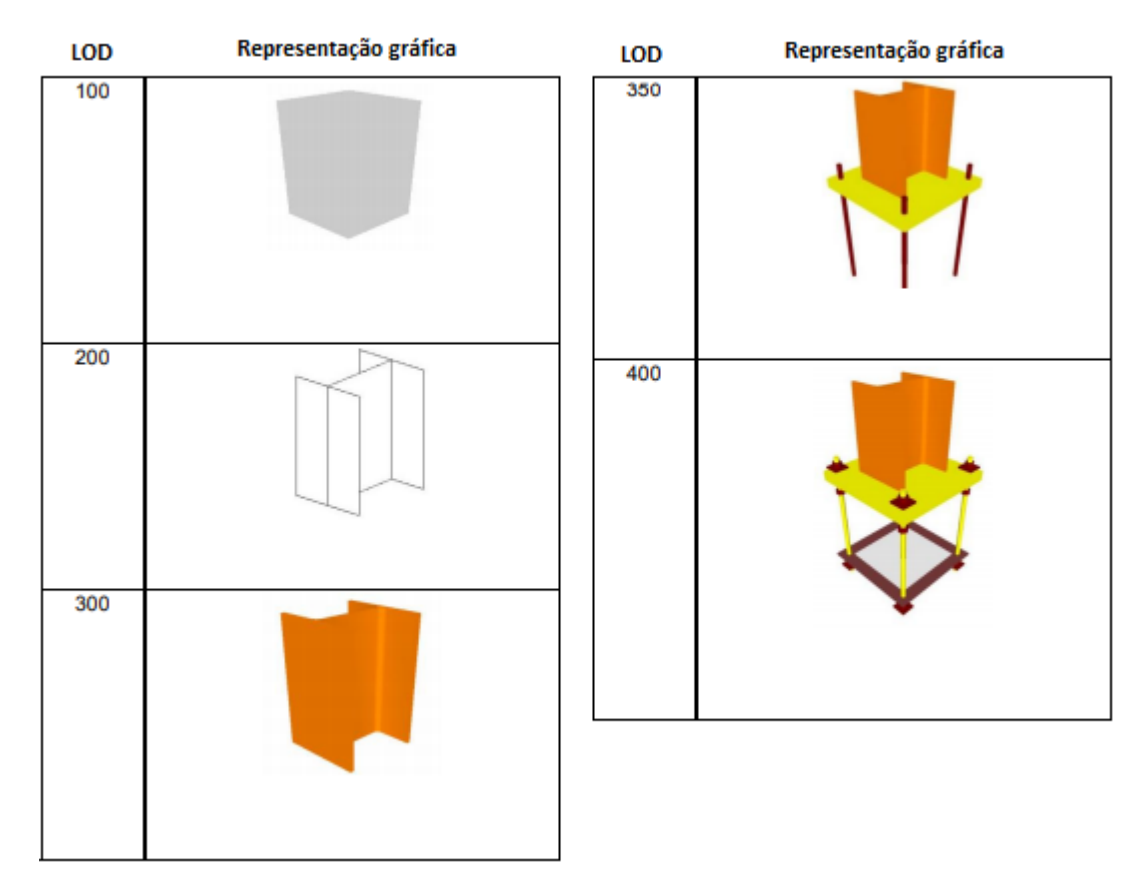

Fonte: Adaptado de BIMForum, 2019.

# <span id="page-30-1"></span>**2.2.3 Aplicações do BIM**

O BIM possibilita acesso a uma série de inovações na indústria da construção civil, o seu emprego permite diversas mudanças em todas as fases de uma construção, seja na pré-construção, na construção em si ou após a obra concluída. O uso do BIM pode trazer uma série de ganhos para o projeto e para todos os envolvidos. (CAMPESTRINI *et al*., 2015). Neste tópico serão citados alguns destes benefícios. EASTMAN *et al.* (2014), elenca benefícios gerais do uso do BIM:

<span id="page-31-0"></span>2.2.3.1 Benefícios na pré-construção, para o proprietário

**Conceito, viabilidade e benefícios no projeto:** verificar se a construção que o proprietário deseja fazer satisfaz os seus recursos financeiros e cronograma, antes do emprego de recursos na elaboração do projeto, pode evitar desperdícios. Um modelo aproximado de construção, construído e vinculado a dados de custos, pode ajudar muito ao proprietário. (EASTMAN *et al.*, 2014).

**Aumento da qualidade e do desempenho da construção:** ter um modelo esquemático antes de gerar o modelo detalhado da construção, permite determinar se o esquema proposto para a edificação cumpre com os requisitos funcionais e de sustentabilidade. Usar cedo ferramentas de análise/simulação para avaliar alternativas de projeto incrementa a qualidade da construção como um todo. (EASTMAN *et al.*, 2014).

<span id="page-31-1"></span>2.2.3.2 Benefícios na etapa de projeto

**Visualização antecipada e mais precisa de um projeto:** o modelo 3D gerado pelo *software* BIM, diferentemente de um modelo gerado a partir de diversas vistas 2D, é projetado diretamente, isso faz com que ele tenha dimensões consistentes em todas as vistas. (EASTMAN *et al.*, 2014). Isso torna a visualização 3D muito mais segura e útil para os usuários;

**Correções automáticas quando são feitas mudanças no projeto:** se os objetos do projeto forem adequadamente controlados por regras paramétricas, então o modelo 3D será construtível. (EASTMAN *et al.*, 2014);

**Geração de desenhos 2D precisos e consistentes:** a geração de desenhos pode ser feita de forma automática, obtendo-se desenhos precisos e consistentes de qualquer conjunto de objetos ou vistas do modelo, reduzindo assim o tempo e quantidade de erros associados à geração de desenhos de forma manual;

**Colaboração antecipada entre múltiplas disciplinas de projeto:** O BIM facilita o trabalho simultâneo de múltiplas disciplinas, sendo possível trabalhar com modelos 3D coordenados onde o controle de modificações podem ser gerenciados. Isso reduz o tempo de projeto e os erros de projeto. (EASTMAN *et al.*, 2014);

**Verificação antecipada das intenções de projeto:** com a visualização 3D, a quantificação de áreas dos espaços e quantitativos de materiais o BIM permite estimar custos mais cedo e de forma mais precisa. A intenção do projeto é definida quantitativamente, isso permite usar um modelo de construção para verificar os requisitos de projeto, suportando inclusive avaliações automáticas. (EASTMAN *et al.*, 2014);

**Extração de estimativas de custo durante a etapa de projeto:** O BIM permite a obtenção de listas precisas de quantitativos e de espaços, que podem ser utilizadas para estimativas de custo. No início do projeto este custo pode ser baseado no custo unitário por área. Conforme o projeto evolui e ganha mais detalhamento, é possível fazer estimativas de custo mais precisas e detalhadas. Dessa forma todos os participantes podem ter consciência sobre os custos de cada projeto. Com o projeto final é possível obter uma estimativa de custo precisa, baseada nos quantitativos de todos os objetos do modelo. Utilizando o BIM se tem mais informações para a tomada de decisões de projeto relacionadas a custo, do que em outros sistemas; (EASTMAN *et al.*, 2014). Em projetos feitos na tecnologia CAD é necessário fazer o levantamento manual dos elementos, isso exige concentração e demanda tempo, mas no BIM, o modelo fornece o levantamento preciso dos elementos. (CAMPESTRINI *et al*., 2015);

**Incremento da eficiência energética e sustentabilidade:** durante o projeto é possível utilizar ferramentas de análise energética, permitindo assim, avaliar o uso de energia. Com isso o projeto pode ser modificado para incrementar o desempenho energético da construção, o que não é possível utilizando ferramentas 2D tradicionais. (EASTMAN *et al.*, 2014);

## <span id="page-32-0"></span>2.2.3.3 Benefícios na etapa de construção e fabricação

**Sincronização de projeto e planejamento da construção:** O planejamento da construção usando o 4D requer a vinculação do planejamento de construção aos objetos 3D em projeto, de forma que seja possível fazer a simulação do processo de construção e mostrar a aparência da construção e do canteiro em qualquer ponto no tempo. Com essa simulação gráfica é possível compreender como a construção se dará, bem como identificar problemas e oportunidades de melhoria, relacionados, por exemplo, à canteiro, pessoal, equipamentos, conflitos espaciais, problemas de segurança. O modelo pode incluir objetos temporários como escoramentos, andaimes, gruas, etc. Ao vincular estes objetos a atividades do cronograma se obtém benefícios adicionais no planejamento. (EASTMAN *et al.*, 2014);

**Descoberta de erros de projeto e omissão antes da construção (detecção de interferências):** Como o modelo 3D é a fonte para todos os desenhos, eliminamse os erros causados por desenhos manuais inconsistentes. Todos os sistemas de todas as disciplinas podem ser colocados juntos e comparados, verificando assim interferências e identificando visualmente outros tipos de erros. Com isso, é possível identificar erros antes que eles aconteçam em obra. A coordenação entre os envolvidos no processo é melhor, reduz-se os erros, tempo de construção e custos e a probabilidade de disputas jurídicas diminui. (EASTMAN *et al.*, 2014). Em métodos manuais a compatibilização é feita, por exemplo, sobrepondo desenhos e identificando visualmente possíveis incompatibilidades, com um modelo BIM essa identificação visual é facilitada e *softwares* específicos possuem ferramentas de detecção automática de interferências. (CAMPESTRINI *et al*., 2015);

**Reação rápida a problemas de projeto ou do canteiro:** Se uma mudança de projeto for adicionada ao modelo, as modificações nos outros objetos são realizadas automaticamente, sendo possível verificar os impactos das mudanças no modelo como um todo. Com base nas regras paramétricas são feitas atualizações automáticas, os sistemas podem ser verificados visualmente e as modificações são refletidas com precisão no modelo e em todas as vistas. Com o BIM as modificações de projeto são muito mais rápidas, pois podem ser compartilhadas, visualizadas, estimadas e resolvidas de forma mais rápida e segura. (EASTMAN *et al.*, 2014);

**Uso do modelo de projeto como base para componentes fabricados:** um modelo pode ser detalhado ao nível da fabricação de objetos, representando assim, de maneira precisa, os objetos da construção para que sejam fabricados e construídos. Com isso é possível, por exemplo, fabricar componentes utilizando máquinas de forma automatizada. (EASTMAN *et al.*, 2014);

**Melhor implementação e técnicas de construção enxuta:** técnicas de construção enxuta precisam de coordenação entre os envolvidos para garantir a execução dos trabalhos. O BIM permite melhoria no planejamento e cronograma dos subempreiteiros e na gestão de recursos, reduzindo custos e melhorando a coordenação no canteiro. (EASTMAN *et al.*, 2014);

**Sincronização da aquisição de materiais com o projeto e a construção:** o modelo da construção fornece as quantidades dos materiais e objetos do projeto. As quantidades, especificações e propriedades fornecidas podem ser usadas para a aquisição de materiais. (EASTMAN *et al.*, 2014).

## <span id="page-34-0"></span>2.2.3.4 Benefícios na etapa pós-construção

**Melhor gerenciamento e operação das edificações:** o modelo da construção tem informações dos sistemas usados na construção. Essas informações podem ser utilizadas pelo proprietário para verificar o funcionamento dos sistemas após a conclusão da construção. (EASTMAN *et al.*, 2014);

**Integração com sistemas de operação e gerenciamento de facilidades:** um modelo que possui as modificações de projeto atualizadas fornece um ponto de partida para o gerenciamento e operação da construção. O modelo suporta o monitoramento de sistemas de controle em tempo real e poderia proporcionar uma interface para sensores e operação remota de gerenciamento de facilidades. (EASTMAN *et al.*, 2014).

## <span id="page-34-1"></span>2.3 APLICAÇÃO DO BIM NO PROCESSO DE PLANEJAMENTO

"Planejamento e programação da construção envolvem o sequenciamento de atividades no espaço e no tempo, considerando aprovisionamento, recursos, limitações espaciais e outras questões no processo". (EASTMAN *et al.*, p. 222, 2014).

Os métodos tradicionais de planejamento não capturam adequadamente os componentes espaciais das atividades e não estão conectados diretamente aos projetos, isso torna a programação uma tarefa manual, que por sua vez produz quebras de sincronia com os projetos e dificulta o entendimento de algumas partes envolvidas sobre a programação e impactos na logística do canteiro. (EASTMAN *et al.*, 2014).

Com o BIM é possível que os planejadores criem, revisem e alterem modelos 4D com mais frequência, isso torna os cronogramas melhores e mais confiáveis. As simulações 4D servem como ferramenta de comunicação para revelar gargalos e funcionam como método para melhorar a colaboração. (EASTMAN *et al.*, 2014).

Para a construção de um componente [da edificação, como uma viga por exemplo] várias atividades são necessárias, com o modelo 4D é possível que os planejadores usem um único componente para representar mais de uma atividade [no planejamento], ou seja, é possível aplicar múltiplas atividades a um único componente do modelo. (EASTMAN *et al.*, 2014).

Ferramentas BIM com capacidade 4D permitem gerar instantâneos 4D através de recursos que automatizam a filtragem de objetos numa vista, de acordo com propriedades ou parâmetros dos objetos. Dessa forma é possível aplicar filtros e mostrar os objetos de fases específicas, podendo ordenar as fases como desejado. (EASTMAN *et al.*, 2014).

Os benefícios do uso dos modelos BIM 4D são listados por Eastman *et al.* (2014):

- **Comunicação:** o modelo 4D é melhor do que métodos tradicionais para comunicar aspectos temporais e espaciais de um planejamento. Ele permite comunicar visualmente o processo construtivo para todos os envolvidos;
- **Contribuição de múltiplas partes interessadas:** os modelos 4D podem ser usados para apresentar a leigos, por exemplo, como um empreendimento impactaria a região em que será construído;
- **Logística de canteiro:** permite aos planejadores administrar as áreas de armazenamento, acessos, locação de equipamentos e disposição de containers [bem como de construções provisórias de apoio à obra];
- **Coordenação de disciplinas:** permite a coordenação do fluxo esperado no tempo e espaço das atividades no canteiro e a coordenação de trabalho em espaços pequenos;
- **Comparação de cronogramas e acompanhamento do progresso da construção:** permite, de forma fácil, comparar diferentes programações e identificar, de forma rápida, se o projeto está em dia ou em atraso.

Silva, Crippa e Scheer (2019), em revisão sistemática da literatura, onde analisaram 32 trabalhos publicados entre 2010 e 2017, identificaram os benefícios relacionados aos modelos 4D, sendo estes benefícios vantagens vivenciadas pelos usuários da tecnologia, os quais se encontram no quadro 1.

<span id="page-35-0"></span>Quadro 1 - Síntese dos benefícios da modelagem 4D identificados pelos autores
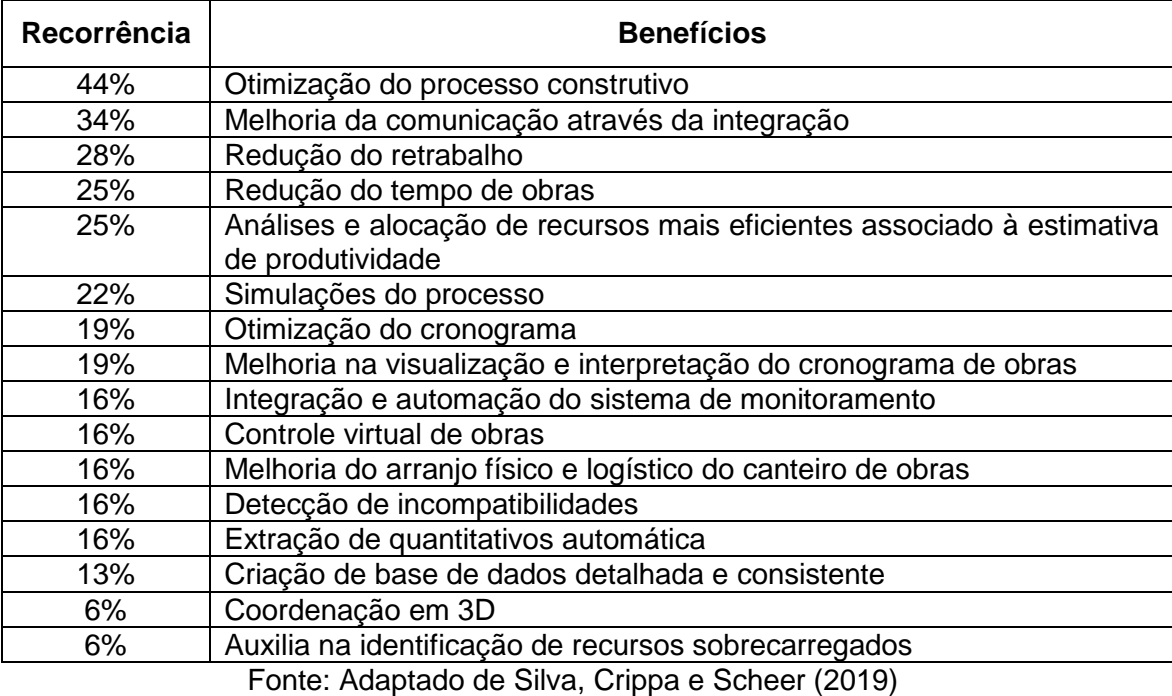

A simulação dinâmica da construção e a integração da comunicação, que são obtidas com o BIM 4D, possibilitam a otimização de processos da construção através das informações consistentes fornecidas pela metodologia BIM. (ZHANG; LI, 2010 apud SILVA, CRIPPA e SCHEER, 2019, p. 10). Um exemplo disso, é que o uso da modelagem 4D pode proporcionar redução de 7,6% no tempo de execução da obra. (CHEN *et al.,* 2013 apud SILVA, CRIPPA e SCHEER, 2019, p. 10).

Li, Xu e Zhang (2016), aplicaram o BIM na simulação da construção, objetivando usar o BIM no gerenciamento de dados de cronograma da obra. Ao associar o modelo com o planejamento do cronograma foi possível comparar visualmente a construção real e a construção planejada. Os autores concluíram que com o detalhamento adequado e a associação correta entre componentes do modelo é possível obter uma programação detalhada do uso de recursos, sendo possível, por exemplo, adotar um período determinado da construção simulada e obter os dados de materiais necessários e outras informações para aquele período, podendo vincular as informações com relatórios, compras, programação de materiais e programação financeira.

### **2.3.1 Diretrizes para utilizar a metodologia BIM no planejamento**

Para tornar possível o uso da metodologia BIM no planejamento de uma obra algumas diretrizes devem ser consideradas pela equipe envolvida na modelagem 4D, independente dos *softwares* que serão utilizados. Eastman *et al.* (2014), elenca alguns desses itens que devem ser levados em conta:

- **Escopo do modelo:** o nível de detalhe do modelo depende do que o cliente pediu, um modelo destinado ao marketing e um modelo destinado a ser usado durante todo o empreendimento devem ter cronogramas de atividades detalhados de forma diferente;
- **Nível de detalhe:** O nível de detalhe está relacionado ao tamanho do modelo, tempo alocado para a sua construção e a quais itens críticos precisam ser comunicados. O sequenciamento de componentes detalhados pode requerer um modelo mais detalhado para cada passo da instalação;
- **Reorganização:** para o desenvolvimento e suporte de um modelo 4D flexível e preciso é necessário considerar a forma como o modelo será organizado e a possibilidade de reorganização de seus componentes. A maneira como normalmente o modelo é organizado não permite relacionar componentes às atividades, por exemplo, o projetista pode agrupar sistemas para facilitar a sua duplicação durante a modelagem, mas o planejador irá separá-los em diferentes processos executivos. Por exemplo, o projetista poderia agrupar um pilar e uma sapata para facilitar a duplicação durante a modelagem, já o planejador não trabalharia com esses dois elementos agrupados;
- **Componentes temporários:** O modelo deve refletir o processo construtivos de forma que estruturas temporárias, [equipamentos de transporte vertical, proteção coletiva, etc.], detalhes da escavação e outros detalhes da construção possam ser mostrados na simulação 4D. Isso permite aos planejadores avaliarem questões de segurança e construtibilidade.
- **Decomposição e agregação:** alguns objetos modelados como entidade única podem precisar ser fragmentados pelo planejador para mostrar como serão construídos ou para dividir sua execução em partes, por

exemplo, um projetista modelaria uma parede como um elemento único, mas o planejador poderia querer separá-la em zonas;

 **Propriedades do cronograma:** Para a simulação 4D pode ser desejável que os elementos do modelo possuam diferentes datas de início e fim [simulando atrasos e adiantamentos na execução] isso permite visualizar o impacto de cronogramas alternativos na simulação visual do processo de construção.

Em seu trabalho, Silva, Crippa e Scheer (2019), também identificaram e categorizaram as dificuldades encontradas pelos usuários da tecnologia em relação à sua aplicação para fins de planejamento, apresentadas no quadro 2.

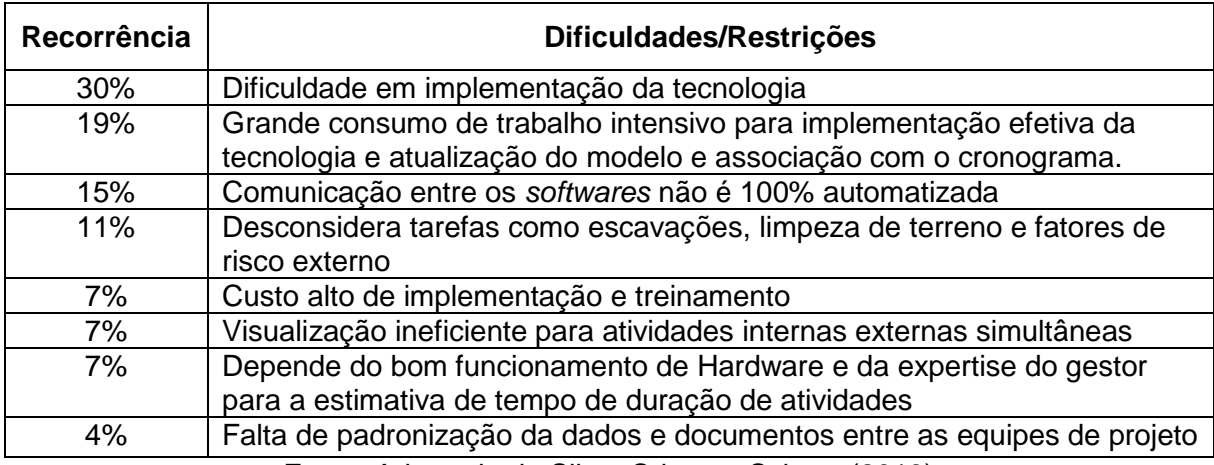

Quadro 2 - Síntese das dificuldades da modelagem 4D identificadas pelos autores

Fonte: Adaptado de Silva, Crippa e Scheer (2019)

Os dados do quadro 2 mostram que a maior parte das dificuldades estão relacionadas à implementação da tecnologia e alguns dos prováveis fatores que levam a isso devem ser a falta de treinamento especializado, falha na mudança de mentalidade dos envolvidos e ao fato de ser um processo trabalhoso de atualização do modelo e associação com o cronograma. Mesmo com as dificuldades apresentadas, o uso do BIM 4D é viável, possibilitando otimização do processo tradicional de planejamento e controle de obras e solucionando grande parte dos seus problemas, além de reduzir os trabalhos manuais através da interoperalidade e integração de sistemas de comunicação. (SILVA, CRIPPA e SCHEER, 2019).

#### **2.3.2 Estudos práticos aplicando o BIM 4D**

2.3.2.1 Aplicação do BIM no controle logístico de obras, estudo prático elaborado por Bortolini (2015)

Bortolini (2015) realizou 4 estudos, no primeiro, vinculou elementos da obra com o plano de atividades da empresa construtora e gerou diferentes cenários de execução da obra utilizando *software* de simulação 4D. Isso proporcionou um caráter interativo ao planejamento logístico, onde durante as reuniões era possível detectar conflitos e interferências de acordo com cada plano de ataque à obra. Com o uso da simulação 4D nessa obra foi possível verificar que certas opções de sequenciamento da obra se tornavam inviáveis devido à grande quantidade de conflitos de espaço relacionados à estocagem de materiais e conflitos de espaços de circulação de equipamentos. Com isso, foi possível definir o melhor plano de ataque à obra, os equipamentos e suas posições, além da localização das instalações provisórias e acesso da obra. A ferramenta de simulação 4D utilizada (no caso foi o *software* Synchro) se mostrou eficaz no planejamento logístico inicial, mas pouco eficaz no replanejamento semanal do canteiro, especialmente por se tratar de um canteiro com pouco espaço para estocagem, sendo um canteiro muito dinâmico, precisando de constantes revisões.

No segundo estudo a autora teve como principal conflito a grande probabilidade de mistura de peças em um canteiro com diversos prédios executados simultaneamente por diferentes empresas montadoras. Dessa forma o foco do estudo foi a organização das áreas de estocagem de peças, onde se utilizou a simulação 4D para definir áreas de estocagem. Neste estudo foi verificado a necessidade de simular as atividades com interdependência com a montagem das peças, identificando conflitos e tomando ações para evitar que o processo de montagem fosse interrompido.

No terceiro estudo foi analisada a montagem e içamento de treliças espaciais de uma das etapas de uma obra, onde o processo foi modelado em BIM e passou pela simulação 4D, a qual continha informações de estocagem, localização e sequência de pré-montagem e içamento das peças. A partir da simulação 4D do empreendimento foram montados painéis com as imagens geradas no modelo e foi possível fazer o acompanhamento e gestão visual da obra. Os painéis foram usados

também para indicar os fluxos de movimentações no canteiro, os quais foram espalhados pelo canteiro permitindo a visualização e integração de todos os envolvidos. Neste estudo também foi feita a modelagem das treliças espaciais utilizadas, o que melhorou o diálogo e entendimento da equipe de engenharia, montagem e cliente, facilitando a identificação e diferenciação entre diversos modelos de treliça. A simulação 4D do empreendimento permitiu a análise de possíveis conflitos de execução, aumento na produtividade e diminuição de estoque e volume de transporte das treliças.

Por fim, no quarto estudo foram analisadas interferências através da simulação 4D entre planos de execução de empresa responsável pela montagem da cobertura de uma obra e planos de empresas de outros sistemas, como pisos e drenagem.

2.3.2.2 Uso do BIM no Last Planner System estudo prático elaborado por Brioso, Murguia e Urbina (2017)

Brioso, Murguia e Urbina (2017), apresentaram estratégias de integração de três métodos de programação para o gerenciamento de construções utilizando o BIM. Os métodos utilizados pelos autores foram:

*Takt-time* – é a unidade de tempo em que um produto deve ser produzido (taxa de fornecimento) para corresponder à taxa na qual esse produto é necessário (taxa de demanda). (TOMMELEIN apud BRIOSO, MURGUIA E URBINA, 2017, p. 1605). Na construção civil o *Takt-time* pode ser definido em horas, dias ou semanas, como é exemplificado no quadro 3. (BRIOSO; MURGUIA; URBINA, 2017).

|                                      | <b>TAKT-TIME 4 ZONAS</b> |                                                                                      |     |                                                                                 |     |     |     |     |     |            |     |            |     |                                                                         |            |
|--------------------------------------|--------------------------|--------------------------------------------------------------------------------------|-----|---------------------------------------------------------------------------------|-----|-----|-----|-----|-----|------------|-----|------------|-----|-------------------------------------------------------------------------|------------|
| <b>Dias</b>                          |                          | <b>Ter</b>                                                                           | Qua | Qui                                                                             | Sex | Seg | Ter | Qua | Qui | <b>Sex</b> | Seg | <b>Ter</b> | Qua | Qui                                                                     | <b>Sex</b> |
|                                      |                          | 2                                                                                    | 3   | 4                                                                               | 5   | 8   | q   | 10  | 11  | 12         | 15  | 16         | 17  | 18                                                                      | 19         |
| <b>Tarefas</b>                       |                          |                                                                                      |     |                                                                                 |     |     |     |     |     |            |     |            |     |                                                                         |            |
| Armadura de elementos verticais      |                          | <u>71-51 72-51 73-51 74-51 71-52 72-52 73-52 74-52 71-53 72-53 73-53 74-53</u>       |     |                                                                                 |     |     |     |     |     |            |     |            |     |                                                                         |            |
| Instalação de tubulação vertical     |                          | <mark>71-51 72-51 73-51 74-51 71-52 72-52 73-52 74-52 71-53 72-53 73-53 74-53</mark> |     |                                                                                 |     |     |     |     |     |            |     |            |     |                                                                         |            |
| Instalação elétrica vertical         |                          | <mark>21-S1 22-S1 23-S1 24-S1 21-S2 22-S2 23-S2 24-S2 21-S3 22-S3 23-S3 24-S3</mark> |     |                                                                                 |     |     |     |     |     |            |     |            |     |                                                                         |            |
| Fôrma vertical                       |                          | <u>71-51 72-51 73-51 74-51 71-52 72-52 73-52 74-52 71-53 72-53 73-53 74-53</u>       |     |                                                                                 |     |     |     |     |     |            |     |            |     |                                                                         |            |
| Concretagem de elementos verticais   |                          | <u>71-51 72-51 73-51 74-51 71-52 72-52 73-52 74-52 71-53 72-53 73-53 74-53</u>       |     |                                                                                 |     |     |     |     |     |            |     |            |     |                                                                         |            |
| Fôrma horizontal                     |                          |                                                                                      |     | <u>Z1-S1 Z2-S1 Z3-S1 Z4-S1 Z1-S2 Z2-S2 Z3-S2 Z4-S2 Z1-S3 Z2-S3 Z3-S3 Z4-S3 </u> |     |     |     |     |     |            |     |            |     |                                                                         |            |
| Armadura de elementos horizontais    |                          |                                                                                      |     | <u>71-51 72-51 73-51 74-51 71-52 72-52 73-52 74-52 71-53 72-53 73-53 74-53</u>  |     |     |     |     |     |            |     |            |     |                                                                         |            |
| Instalação de tubulação horizontal   |                          |                                                                                      |     |                                                                                 |     |     |     |     |     |            |     |            |     | Z1-S1 Z2-S1 Z3-S1 Z4-S1 Z1-S2 Z2-S2 Z3-S2 Z4-S2 Z1-S3 Z2-S3 Z3-S3 Z4-S3 |            |
| Instalação elétrica horizontal       |                          |                                                                                      |     |                                                                                 |     |     |     |     |     |            |     |            |     | Z1-S1 Z2-S1 Z3-S1 Z4-S1 Z1-S2 Z2-S2 Z3-S2 Z4-S2 Z1-S3 Z2-S3 Z3-S3 Z4-S3 |            |
| Concretagem de elementos horizontais |                          |                                                                                      |     |                                                                                 |     |     |     |     |     |            |     |            |     | Z1-S1 Z2-S1 Z3-S1 Z4-S1 Z1-S2 Z2-S2 Z3-S2 Z4-S2 Z1-S3 Z2-S3 Z3-S3 Z4-S3 |            |

Quadro 3 - *Takt-time* de serviço estrutural

Fonte: Adaptado de Brioso, Murguia e Urbina (2017)

*Flowlines* (linhas de fluxo) – a linha de fluxo representa a atividade como uma única linha e apresenta a localização para a sequência pretendida para construção. (KENLEY e SEPPANEN apud BRIOSO, MURGUIA e URBINA, 2017, p. 1605). Este método é utilizado em construções de processos repetitivos, dessa forma esta ferramenta visual ajuda ao planejador a entender a diferença entre as linhas de fluxo planejadas e as curvas reais de execução, prevendo possíveis inconveniências e falhas do plano de fluxo de trabalho, possibilitando a tomada de ações antecipadas pelos gestores. A figura 3 apresenta um cronograma flowline de projeto. (SEPPANEN *et al* apud BRIOSO, MURGUIA e URBINA, 2017, p. 1605).

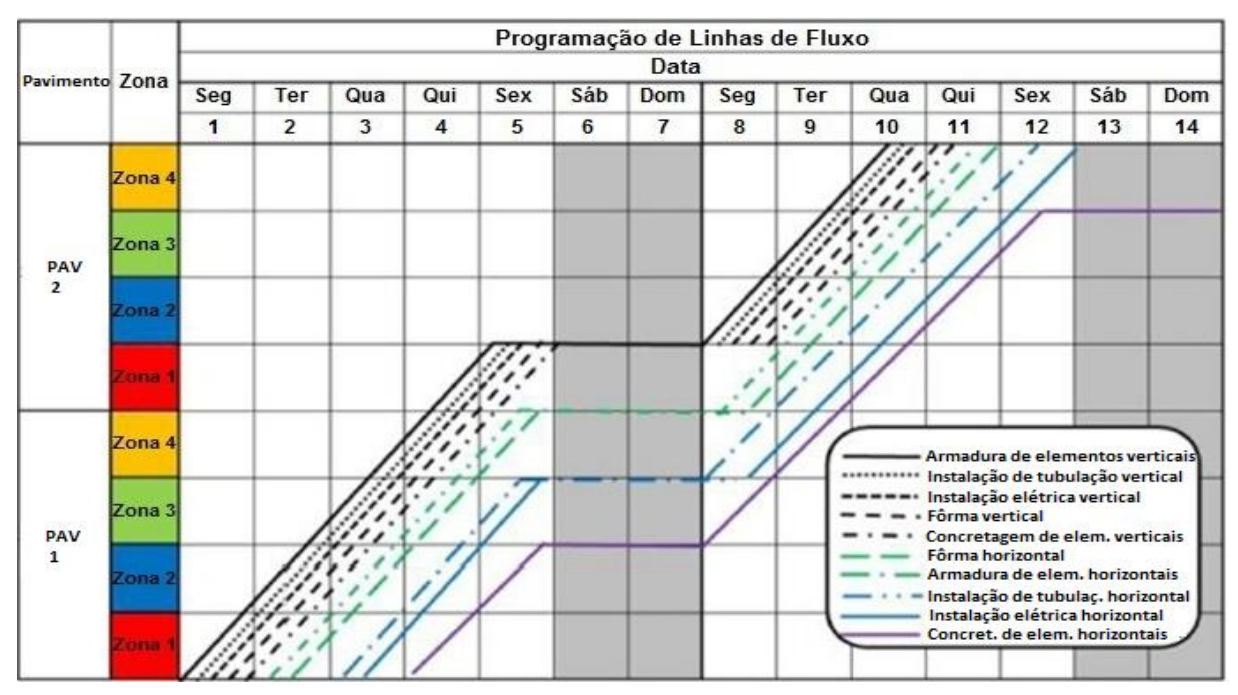

Figura 3 – Cronograma *flowline* (linha de fluxo) do projeto

Fonte: Adaptado de Brioso, Murguia e Urbina, (2017)

Relações de precedência ponto-a-ponto (PTPPR): no PDM - método do diagrama de precedência (2017, p. 1606, tradução nossa)<sup>4</sup>, cada atividade é um nó conectado a outras atividades por setas, o método tem como objetivo interpretar a rede CPM – Método do Caminho Crítico (2017, p. 1606, tradução nossa)<sup>5</sup>, é uma ferramenta lógica e visual que permite o reconhecimento da estrutura e sequência das atividades. (BRIOSO; MURGUIA; URBINA, 2017). PDM é uma rede de atividades que consiste em atividades com durações definidas, com intensidade constante e quatro tipos de relações lógicas entre atividades: fim-a-

começo (FS), começo-a-começo (SS), começo-a-fim (SF) e fim-a-fim (FF), como é apresentado na figura 4. (HAJDU *et al*, 2016 apud BRIOSO; MURGUIA; URBINA, 2017, p. 1606).

Figura 4 – Princípio do método do diagrama de precedência

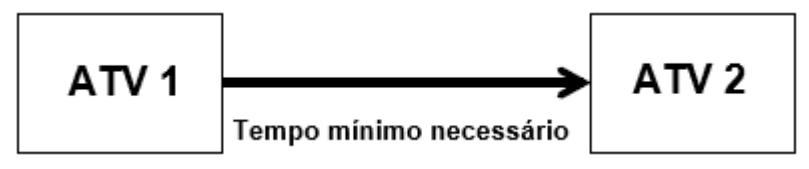

Fonte: Adaptado de Brioso, Murguia e Urbina, (2017)

A obra de aplicação do estudo foi um prédio educacional de três pavimentos, com processos altamente repetitivos, localizado em Lima, no Peru. Participaram do estudo uma turma de 29 estudantes de engenharia civil da PUCP. Foram apresentadas para os alunos quatro configurações diferentes de construção (com diferentes quantidades e tamanhos de zonas), eles analisaram as opções de construção e para cada alternativa desenvolveram cronogramas de *Takt-time*, *Flowlines* e PTPPR. Após isso foi feita a modelagem 3D e 4D usando os *softwares* Revit 2016 e Navisworks Manage 2016, foi feita a integração do *Takt-time* com o modelo 3D, sendo apresentadas quatro opções de construção diferentes e para cada opção se gerou um cronograma *Takt-time* e um modelo 4D. Então se utilizou o Vico Office para fazer a automação de horários e comparação dos métodos de *Takt-time* e flowline. Por fim, foi aplicado um questionário para capturar as percepções dos estudantes sobre os métodos e *software* utilizados. (BRIOSO; MURGUIA; URBINA, 2017).

4 "Precedence diagram method". Os alunos analisaram as informações dos três métodos apresentadas em planilhas do Excel e desenhos 2D e fizeram a programação de materiais e mão de

<sup>5</sup>"Critical Path Method".

obra buscando fluxo de produção constante. Os alunos tiveram dificuldades em criar *Flowlines*, tiveram mais facilidade em fazer agendamentos de *Takt-time* e a superposição do PTPPR ao longo das linhas de fluxo foi o que teve mais atenção devido ao gerenciamento visual, simulando e comparando o trabalho planejado com o real. (BRIOSO; MURGUIA; URBINA, 2017).

Foi realizada uma apresentação aos alunos sobre os modelos 3D e 4D com as mesmas informações do estudo, os alunos visualizaram elementos e o processo construtivo. Isso permitiu uma melhoria no entendimento do projeto, mas alguns pontos fracos foram encontrados no modelo 3D:

- Quando o cronograma de takt-time é alterado os documentos relacionados precisam ser alterados manualmente;
- É necessário gerar um modelo 3D para cada alternativa de construção, incluindo divisão de elementos de acordo com o zoneamento escolhido;
- Não é possível fazer a integração de todas as informações do ciclo de vida de um projeto em um modelo virtual 3D exclusivo.

Com o *software* Navisworks os alunos perceberam pontos fortes de Modelos 4D para planejamento e programação onde tradicionalmente se lida com entendimentos fracos e as poucas ferramentas visuais do gerenciamento 2D. (BRIOSO; MURGUIA; URBINA, 2017).

Por fim os alunos notaram que as atividades *Takt-time* e flowline poderiam ser relacionadas com o uso do *software* Vico Office a partir do modelo 3D feito anteriormente. O modelo gerado integrava, em um único modelo virtual, todas as técnicas e ferramentas de planejamento e programação do estudo, vinculando facilmente esses elementos ao custo, gerando assim um modelo 5D. Após o modelo ser concluído e mostrado aos alunos foram apresentadas a eles as informações disponíveis que poderiam ser geradas automaticamente a partir desse modelo, como atividades e linhas de fluxo do *Takt-time* [e que sem o uso do modelo não eram evidentes]. Foi possível verificar que cada vez que o modelo 3D ou o planejamento e custo eram modificados, o modelo 5D e todos os documentos eram atualizado automaticamente. Neste modelo virtual o planejamento e a gestão de custos estão intimamente relacionados. Foram apresentados aos alunos diferentes maneiras de comparar os custos iniciais e reais, porcentagens de resíduos e outros e para os alunos os recursos mais úteis foram: a capacidade de acessar informações automatizadas, incluindo as atividades de *Takt-time* e as linhas de fluxo; e a relação

entre planejamento, programação e gerenciamento de custos de um modelo virtual. O PTPPR não é gerado automaticamente pelo Vico Office, mas o seu desenvolvimento sobre as linhas de fluxo do modelo é simples. (BRIOSO; MURGUIA; URBINA, 2017).

Após o término das diversas etapas do estudo foi aplicado um questionário aos alunos, que responderam aos questionamentos atribuindo notas de 1 a 5. Os resultados do questionário mostraram, entre outras coisas, que: o modelo 4D melhora a visualização do processo construtivo e das zonas de construção, o modelo 4D permite descobrir conflitos de processo, consideraram o Vico Office útil na apreciação de modelos 4D e 5D, consideraram o PTPPR útil para gerenciamento visual do projeto, consideraram útil a visualização do *Takt-time* e *flowline* no Vico Office para detectar conflitos. (BRIOSO; MURGUIA; URBINA, 2017).

#### **3 METODOLOGIA**

Neste capítulo é apresentada a metodologia de pesquisa utilizada neste estudo, o qual busca explorar o uso da metodologia BIM no planejamento de obras.

Antes da definição do método de pesquisa, visando o entendimento geral dos temas, foram estudados conceitos básicos de planejamento de obras, da metodologia BIM e suas aplicações, uso do BIM para fins de planejamento de obras e trabalhos anteriores que aplicaram o BIM no planejamento de obras.

O estudo teórico da interação entre o BIM e o planejamento de obras possibilitou uma visão abrangente sobre o tema e permitiu a identificação da área de interesse para o estudo, o planejamento de obras utilizando o BIM. A figura 5 mostra o fluxograma do processo de escolha do tema.

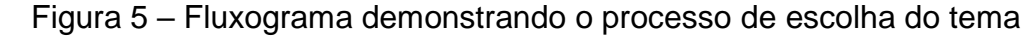

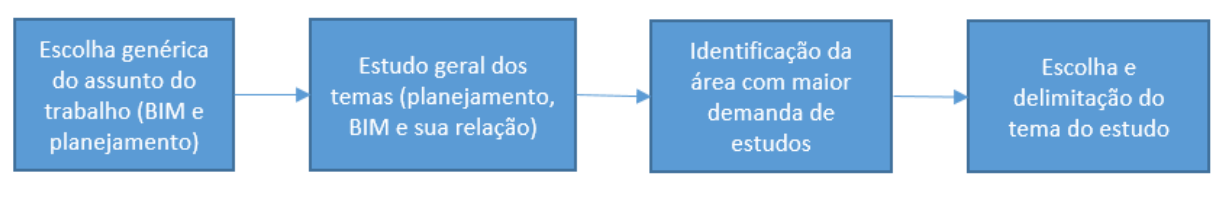

Fonte: Autor (2019)

### 3.1 DELINEAMENTO DA PESQUISA

A pesquisa proposta foi dividida em duas partes, que são apresentadas na figura 6.

- a) Parte 1: a primeira parte da pesquisa compreendeu a aplicação da metodologia BIM para fins de planejamento através da definição e utilização de *software* que integra a metodologia BIM. Nesta etapa o *software* foi escolhido, se fez a aprendizagem da operação do *software* e se fez o uso do *software* para fins de planejamento*,* analisando-se e explorado as possibilidades que o BIM permite dentro do processo de planejamento.
- b) Parte 2: na segunda parte da pesquisa o processo da primeira parte do estudo foi analisado, apontando-se as potencialidades e restrições da utilização da metodologia BIM para fins de planejamento, foram definidos os recursos necessários para a sua implementação e, por fim, foram definidos os requisitos mínimos que o modelo BIM necessita para ser

utilizado no planejamento de obras, em que foi analisado o nível necessário da modelagem e os dados mínimos necessários do modelo foram definidos.

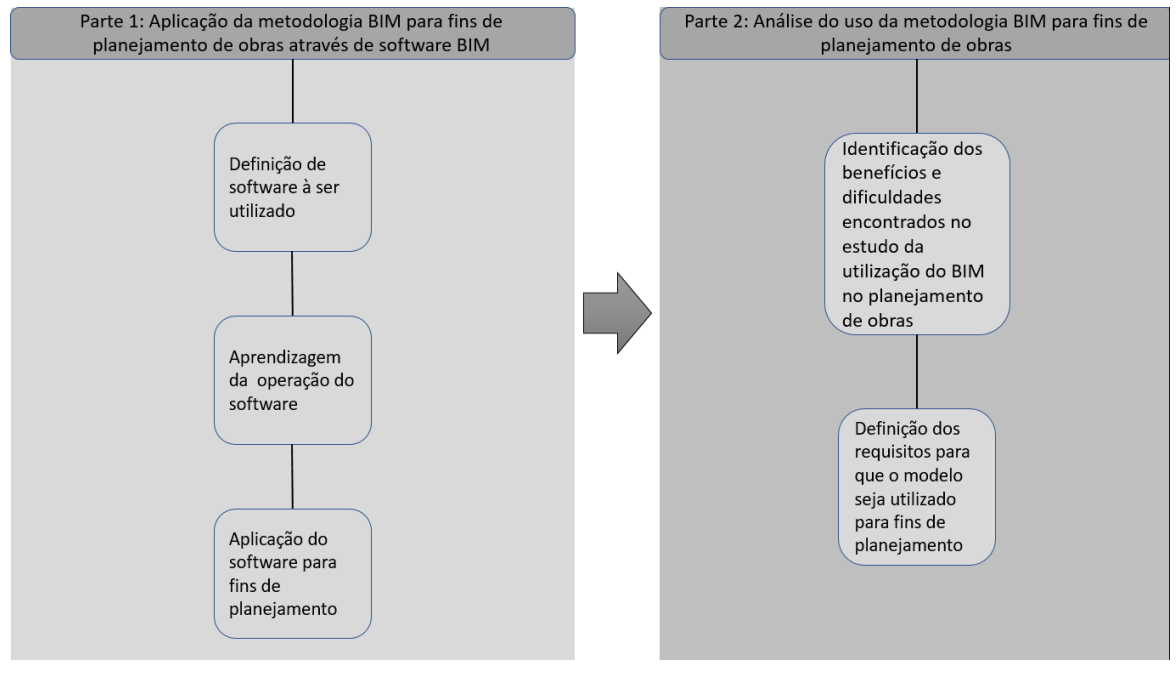

Figura 6 – Delineamento da pesquisa

Fonte: Autor (2019)

### **3.1.1 Seleção do estudo de caso**

O modelo de projeto utilizado neste estudo não foi elaborado pelo autor, pois modelar a informação não é parte do escopo deste trabalho devido ao período de tempo disponível para o seu desenvolvimento, dessa forma foi utilizado um modelo já existente.

Para este estudo foi utilizado o modelo BIM de uma estrutura de aço, o projeto é de uma edificação residencial com 5 pavimentos e um subsolo, no qual o pavimento tipo possui área de 960m². A edificação foi modelada no *software* Revit, obtendo-se o modelo em formato digital *Industry Foundation Classes* (IFC).

Outros modelos foram analisados antes da escolha do projeto utilizado. A escolha do modelo se deu em função da maneira como os elementos estavam organizados, pois no modelo escolhido os elementos da estrutura estavam classificados adequadamente (vigas, pilares, lajes, etc), dessa forma foi possível utilizar o modelo para fazer sequenciamento de atividades.

#### **3.1.2 Parte 1: Aplicação da metodologia BIM para fins de planejamento**

Levando-se em consideração que a metodologia BIM é baseada em modelos virtuais, o que se dá através do uso de *softwares* BIM, nesta etapa foi definido e utilizado *software* que integra o modelo BIM com suporte para aplicações em planejamento de obras. A escolha do *software* se deu com base em indicação de profissional do mercado, que sugeriu o uso do *software* Vico Office, pois possui aplicações para fins de planejamento de obras e não apenas capacidade de simulação virtual em 3D.

O *software* foi explorado e se fez a aprendizagem de operação do mesmo, isso se deu através de vídeos e manuais da ferramenta utilizada. Após isso o objetivo foi explorar as funcionalidades do *software* relacionadas ao planejamento de obras, de maneira à conhecer o potencial que o planejador tem à disposição ao utilizar o BIM para fins de planejamento através do uso da ferramenta escolhida, identificando-se o que é possível extrair do modelo em termos de relatórios, gráficos e dados relacionados à planejamento e programação de cronograma.

Também se procurou entender como é o processo de preparação do modelo e o gerenciamento das informações que é necessário para a programação de cronogramas de obras em BIM utilizando o Vico, identificando-se como o modelo deve ser manuseado dentro do *software* para que se obtenha resultados positivos na sua aplicação.

### **3.1.3 Parte 2: Definição dos requisitos do modelo BIM**

Na segunda parte da pesquisa se fez a análise da utilização do *software* proposta na primeira parte, identificando-se os pontos positivos que o planejador encontra ao aplicar a metodologia BIM para fins de planejamento através do uso do *software* proposto, bem como as restrições encontradas.

Com base na percepção adquirida acerca das potencialidades e restrições do proposto na primeira etapa da pesquisa, foi discorrido acerca dos requisitos necessários para à sua aplicação. Conforme discorrido no referencial teórico, cada uso diferente pretendido para um modelo BIM possui requisitos próprios relacionados ao nível de desenvolvimento dos elementos (LOD) do modelo, ao teor das

informações contidas no modelo e, de forma geral, a como o modelo deve ser pensado e desenvolvido.

Para viabilizar que um modelo BIM seja utilizado no planejamento de obras algumas premissas devem ser seguidas, assim, foi objetivo da segunda parte dessa pesquisa a análise dos requisitos necessários para que um modelo BIM possa ser utilizado no planejamento de obras e a definição das premissas de projeto e modelagem necessárias para que isso possa ser feito.

Foram partes do objetivo dessa etapa a análise e definição do nível de desenvolvimento (LOD) necessário para utilizar o modelo BIM no planejamento de obras bem como estudar e definir os dados do modelo necessários para realizar essa utilização.

Tendo-se essas definições é possível usá-las durante a modelagem, de modo que o modelo atenda aos requisitos para que seja desenvolvido pensando na sua utilização para fins de planejamento. A partir das definições propostas nesta etapa também é possível estudar modelos prontos, elaborados de forma genérica ou para outras finalidades que não o planejamento, de modo a comprovar ou não a sua aplicabilidade para fins de planejamento da obra.

# **4 ANÁLISE DOS RESULTADOS**

# 4.1 APRESENTAÇÃO DO *SOFTWARE* VICO OFFICE

O *software* utilizado nesta pesquisa, Vico Office da Trimble, foi escolhido por possuir diversas ferramentas de planejamento e controle da produção. É importante destacar que o Vico Office não é um *software* de modelagem, ele apenas faz a criação de dados a partir das informações do modelo BIM. Para desenvolvimento do estudo foi solicitado junto a ndBIM, empresa de consultorias BIM que representa comercialmente o Vico Office no Brasil e em Portugal, uma versão gratuita do programa, a qual foi liberada, ficando ativa entre julho e dezembro de 2019, esta versão gratuita de estudo permitia acesso à todas as funcionalidades do programa.

A aprendizagem sobre o *software* se deu através de material disponibilizado pela própria ndBIM, composto por alguns vídeos e um extenso manual na lingua inglesa.

O *software* não possui uma interface intuitiva, que chega até mesmo a ser confusa, possui funcionalidades complexas, por isso que ao adquirir o *software* juntamente com a consultoria BIM da empresa ndBIM eles fornecem treinamento para as equipes que trabalharão com o Vico.

A interface inicial do Vico Office é designada por "Dashboard", onde é possível cadastrar novos projetos e visualizar todos os projetos cadastrados no *software*, conforme demonstra a figura 7. O Vico Office é composto por diferentes módulos, apresentados na figura 8, a partir dos quais é possível fazer aplicações das diferentes funções do *software*, como controle de documentação, controle de custos, planejamento de obras e controle da produção. Também é possível utilizar mais de uma vista na mesma tela, isso permite, por exemplo, abrir planilhas de custos e de planejamento ao mesmo tempo, ou analisar planilhas de custo e tabelas de indicadores sobre a obra enquanto se visualiza e manipula o modelo 3D.

Para a aprendizagem de operação do *software* e desenvolvimento desse estudo foi criado dentro do Vico Office um projeto designado por "TCC 2 – Lucas da Gama" no qual foi inserido o modelo de uma estrutura de aço, conforme apresentado na figura 9.

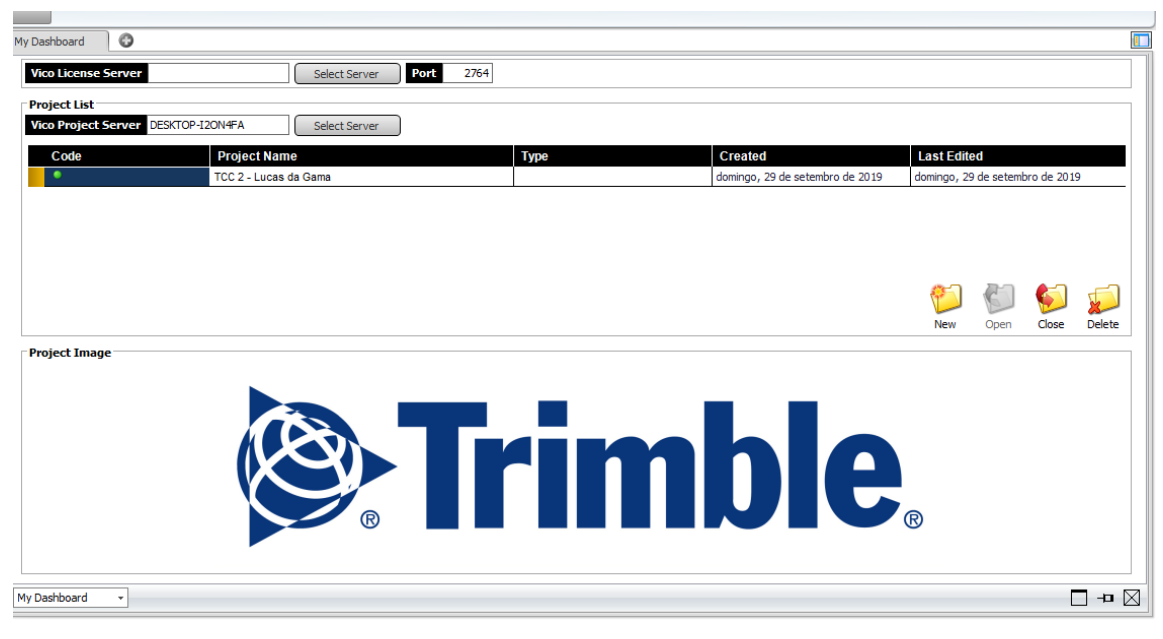

Figura 7 – Vista inicial do Vico, designada como *Dashboard* (painel de controle)

Fonte: Autor (2019)

Figura 8 – Diferentes módulos de trabalho do software Vico Office

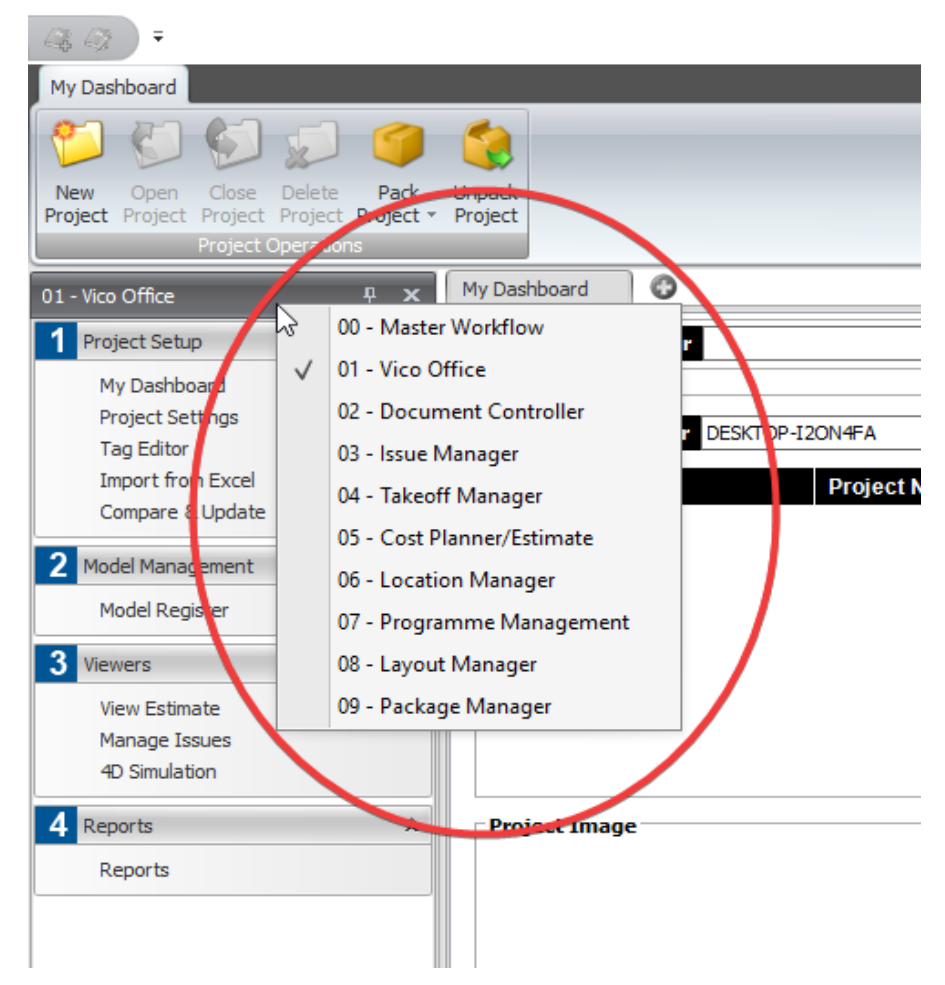

Fonte: Autor (2019)

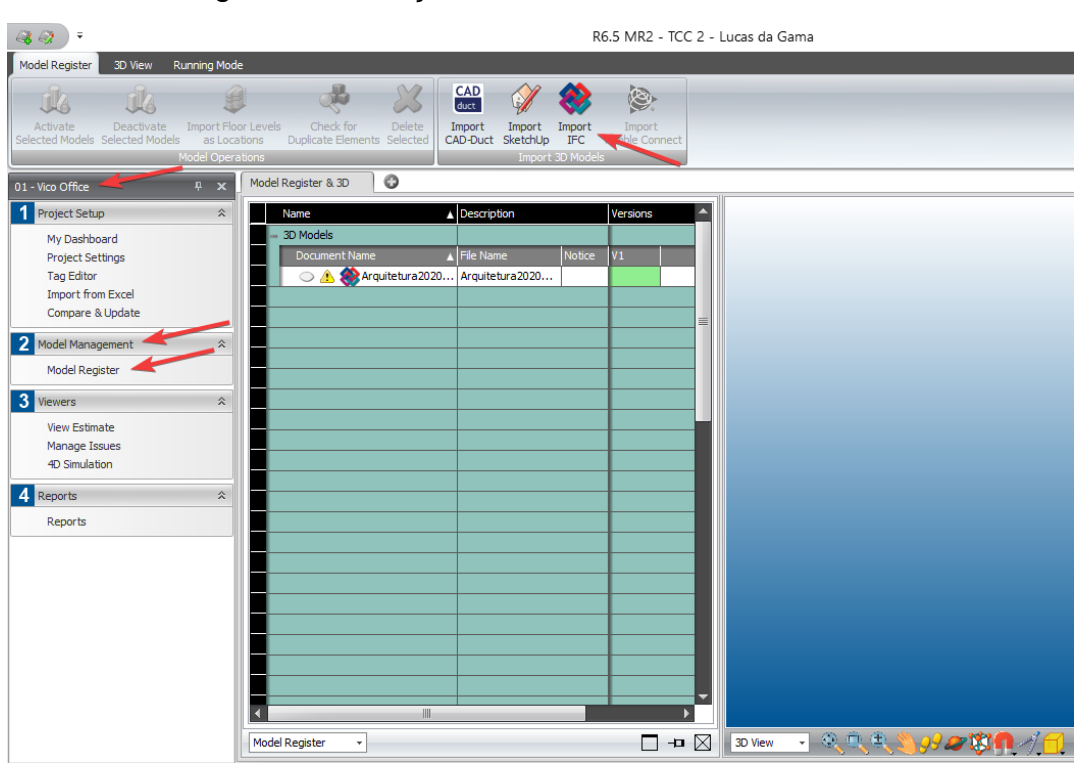

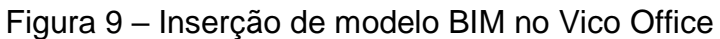

Fonte: Autor (2019)

O formato de arquivos suportado pelo Vico Office é o (IFC), a inserção do modelo se deu utilizando o módulo 01 – Vico Office > Model Management > Model register > Import IFC. A figura 10 apresenta uma vista do modelo utilizado no estudo.

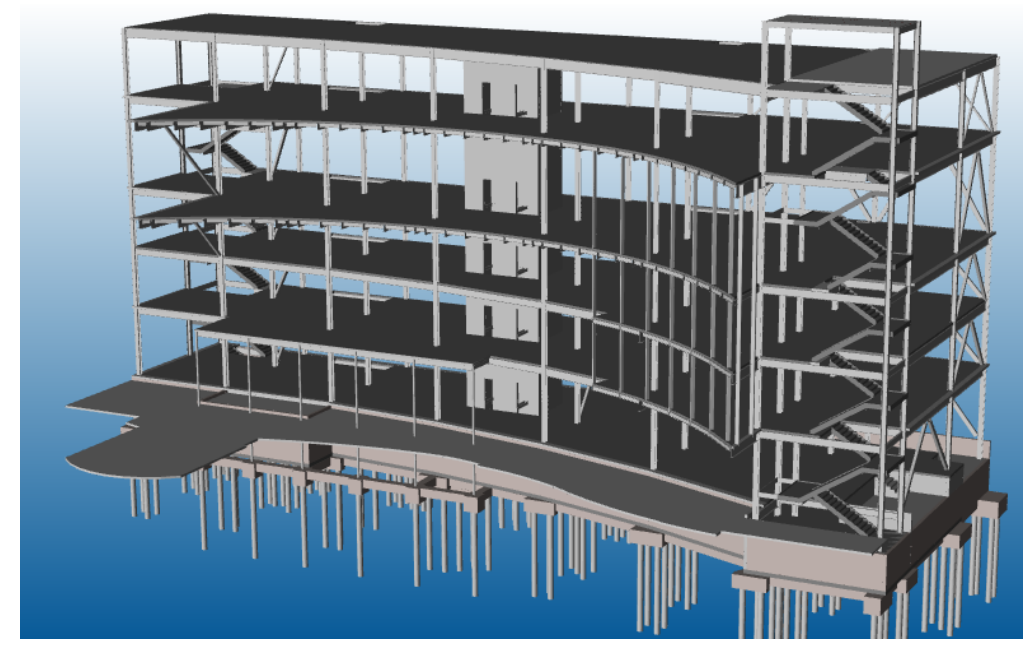

Figura 10 - Vista do modelo utilizado no estudo extraída do Vico Office

Fonte: Autor (2019)

### **4.1.1 Localizações**

Para o planejamento de obras no Vico Office é necessário dividir o modelo que foi carregado no *software* em Localizações. Estas Localizações são criadas no módulo 06 – Location Manager e são basicamente zoneamentos do modelo, que pode ser subdividido horizontal e verticalmente em diversas seções. Por exemplo, um mesmo pavimento pode ser dividido em duas partes para o serviço de concretagem e pode ser dividido em quatro partes para os serviços de acabamentos, como mostra a figura 11.

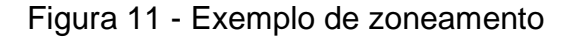

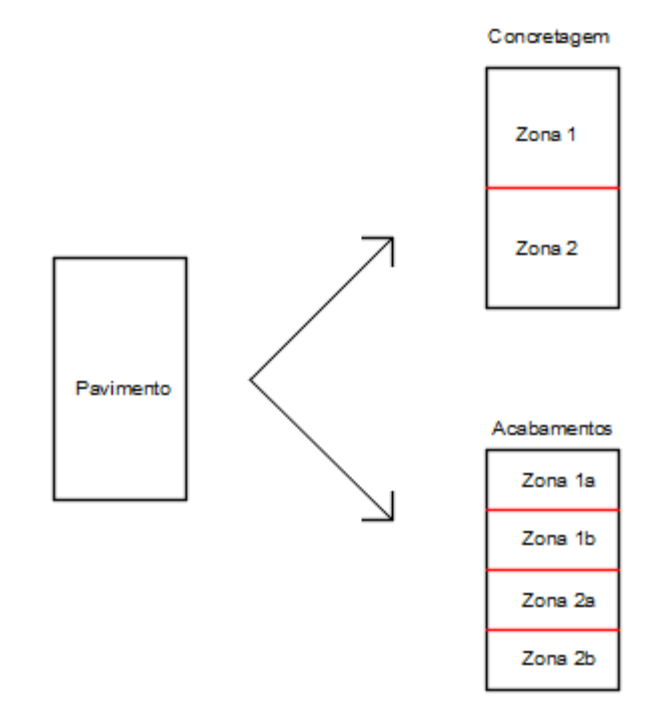

Fonte: Autor (2019)

Como o sistema de localizações criado não possui ligação com os locais definidos para os elementos no modelo BIM (*software* Revit), o planejador tem a possibilidade de escolher quais as combinações de zoneamento melhor se adaptam às suas necessidades, podendo facilmente testar diferentes combinações de localização. Quando é feita uma alteração no sistema de localizações, os quantitativos do modelo são alterados automaticamente, permitindo a análise e otimização do cronograma.

No Vico Office as ferramentas de custo e planejamento tem suas quantidades baseadas nas localizações criadas pelo usuário, sendo as localizações o ponto de partida para a criação de cronogramas.

Para este estudo o modelo teve a sua geometria vertical dividida em oito partes, como mostra a figura 12, nomeadas pelo autor como: fundação, subsolo, térreo, 2° pavimento, 3º pavimento, 4º pavimento, 5° pavimento e cobertura. A definição das cotas de cada uma das partes se deu diretamente no modelo 3D, com apenas um clique foi possível definir os limites de cada zona.

Na ferramenta de zoneamentos há diversas ferramentas de seleção e realce, sendo possível, por exemplo, isolar pavimentos específicos para que sejam observados sem a presença do restante do modelo, ocultar pavimentos específicos, realçar de diversas formas as zonas, entre outras ferramentas. Este recurso pode ser um aliado para se fazer a análise e compreensão do modelo. A figura 12 mostra o 5° pavimento selecionado com a opção *Highlight* (realçar) ativa, que faz com que todos os elementos que se encontram nesta zona sejam mostrados em tom amarelado e mostra também o 2° pavimento que teve o seu padrão original de cor de fundo alterado pelo autor, sendo mostrado em tom avermelhado.

Figura 12 - Zoneamento definido para o modelo, onde é possível ver a caixa de delimitação de cada uma das zonas do projeto definidas pelo autor e os elementos realçados

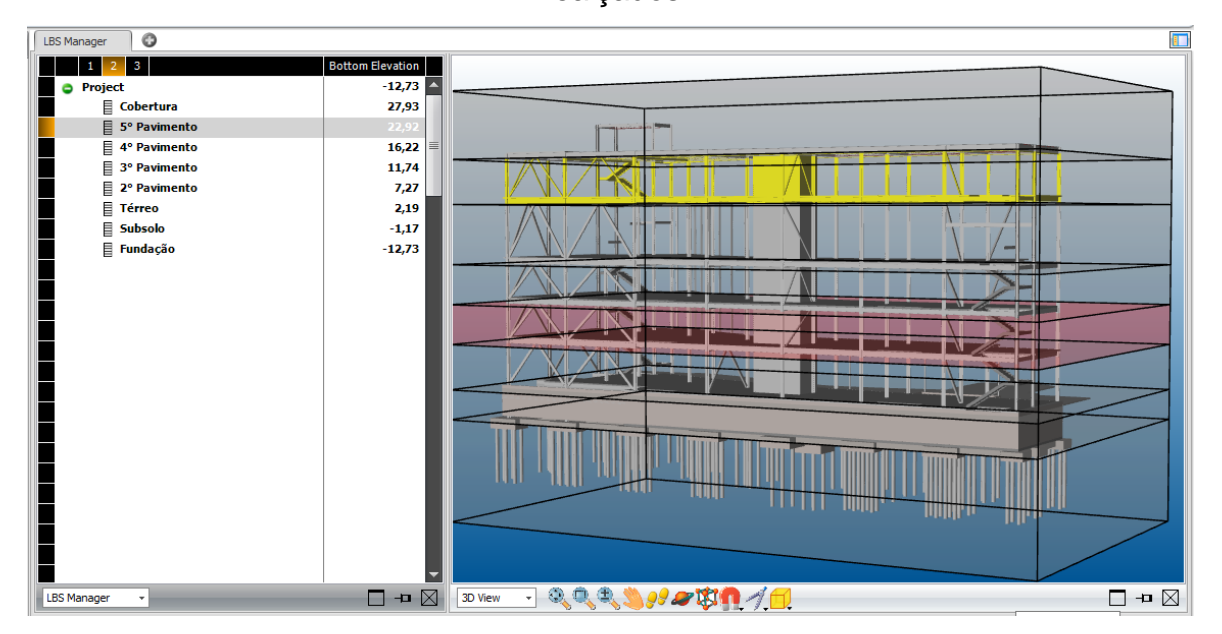

Fonte: Autor (2019)

Além de criar localizações verticais é possível definir limites horizontais em um pavimento, o Vico Office é capaz inclusive de quebrar elementos do modelo em mais partes do que as atribuídas a eles na sua modelagem no *software* BIM. Isso é feito em uma vista 2D, permitindo ao usuário definir manualmente os limites desejados, como mostrado na figura 13, onde o 2° pavimento foi dividido em duas partes, chamadas de Zona A e Zona B. É possível também inserir dentro de uma zona grupos de elementos, como por exemplo Lajes, isso permite a visualização individual apenas dos elementos classificados no grupo Lajes que estejam naquela zona. Para simplificar os processos dentro do *software*, nesta pesquisa o zoneamento horizontal não é levado em consideração, apenas o zoneamento vertical.

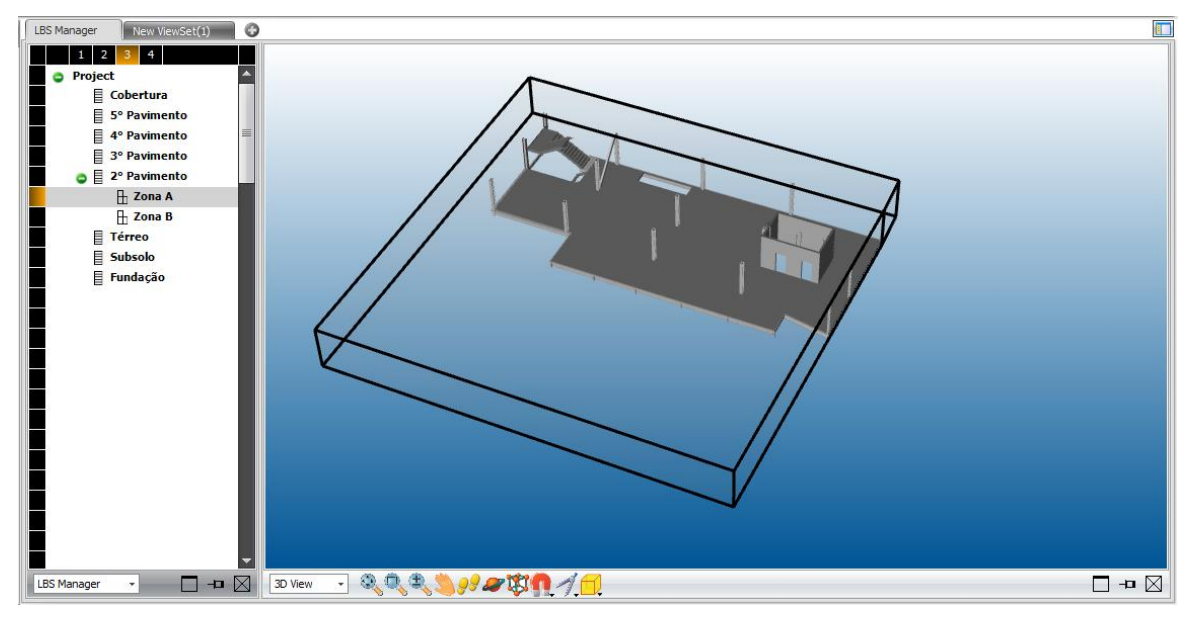

Figura 13 - Zoneamento horizontal, com a Zona A do 2° pavimento selecionada

Fonte: Autor (2019)

## **4.1.2 TakeOff Manager**

Além da criação de localizações, o *software* Vico Office permite a organização dos elementos do modelo em grupos, função que no *software* é realizada no módulo 04 – TakOff Manager, utilizando a ferramenta de mesmo nome, TakeOff Manager. O *software* faz o link automático dos grupos criados com as localizações criadas sem que o modelo precise voltar para *softwares* de modelagem BIM, como Revit e ArchCad, para remodelar os elementos e fazer a sua classificação. Na ferramenta TakeOff Manager também é possível analisar visualmente quais elementos do modelo estão incluídos em determinado grupo.

O módulo 04 do *software* possui uma extensão chamada TakeOff Pad, ferramenta que permite o gerenciamento refinado dos grupos do modelo, fornecendo quantitativos individuais e podendo adicionar novas regras de cálculo de quantitativos, criando-se assim conjuntos próprios de quantitativos.

Para este estudo a estrutura foi subdividida em 8 sistemas genéricos, as figuras 14 a 21 mostram as vistas com os sistemas selecionados individualmente utilizando a ferramenta Takeoff Pad.

Figura 14 - Vista do item 01 - Estacas e blocos, extraída do Vico Office, onde é possível ver a divisão de itens atribuída ao modelo e que agrupa as estacas de aço e os blocos de coroamento em concreto armado

|                      |                |                |             | Document Register & 3D & Takeoff Pad | 3D & Takeoff Pad    | Takeoff Manager & 3D & Takeoff Pad |            |                          | $\circ$ |  | $\blacksquare$ |
|----------------------|----------------|----------------|-------------|--------------------------------------|---------------------|------------------------------------|------------|--------------------------|---------|--|----------------|
|                      |                |                |             |                                      |                     |                                    |            |                          |         |  |                |
|                      |                | Snap off       |             |                                      |                     |                                    |            |                          |         |  |                |
|                      | <b>3D View</b> |                |             |                                      | コミミミングの中日イロ         |                                    |            |                          |         |  | □ → ⊠          |
| $f_{\rm X}$          |                |                |             |                                      |                     |                                    |            |                          |         |  |                |
|                      |                | Show 2D Info   |             | Code                                 | Name                | Pad Template                       | Count Type |                          |         |  |                |
|                      |                | $\circledast$  |             | 08                                   | Lajes de concreto   | Slab                               | 32         | $\overline{\phantom{a}}$ |         |  |                |
|                      |                | $\circledast$  |             | 04                                   | Contraventamentos   | Object                             | 45         | ě                        |         |  |                |
|                      |                | $\circledast$  | ⚠           | 05                                   | Vigas de aço        | <b>Beam Profiled</b>               | 820        | v                        |         |  |                |
|                      |                | $\circledast$  |             | 07                                   | Paredes de concreto | Wall                               | 62         | П                        |         |  |                |
|                      |                | $\circledcirc$ | $\triangle$ | 06                                   | <b>Escadas</b>      | Stair                              | 13         | $\circ$                  |         |  |                |
|                      |                | $\circledast$  |             | 03                                   | Pilares de aço      | Column Rectangular                 | 115        | Û                        |         |  |                |
|                      |                | $\circledcirc$ | Δ           | 02                                   | Vigas de fundação   | Beam Rectangular                   | 51         |                          |         |  |                |
|                      |                | $\circledcirc$ |             | 01                                   | Estacas e blocos    | <b>Slab</b>                        | 168        | $\frac{1}{2}$            |         |  |                |
|                      |                |                |             |                                      |                     |                                    |            |                          |         |  |                |
| $\blacktriangleleft$ |                |                |             |                                      | 田                   |                                    |            |                          |         |  |                |
|                      |                | TakeOff Pad    | ٠           |                                      |                     |                                    |            |                          |         |  | □ → ⊠          |

Fonte: Autor (2019)

Figura 15 - Vista do item 02 – Vigas de fundação, este sistema agrupa as vigas de fundação em concreto armado

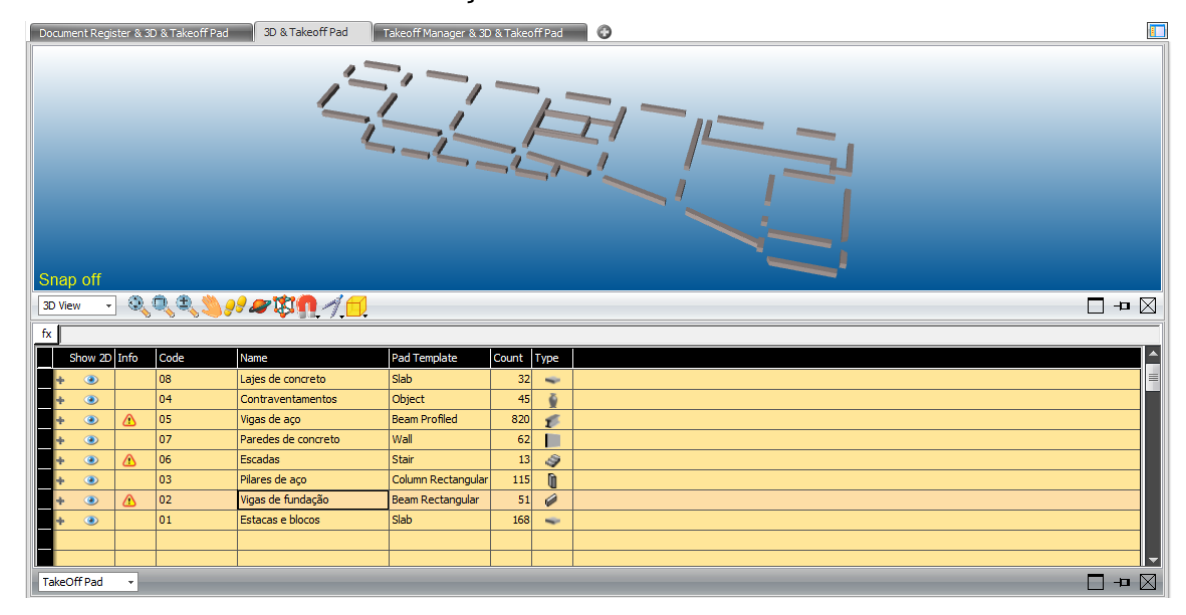

Fonte: Autor (2019)

Figura 16 - Vista do item 03 – Pilares de aço, este sistema agrupa todos os pilares metálicos do modelo

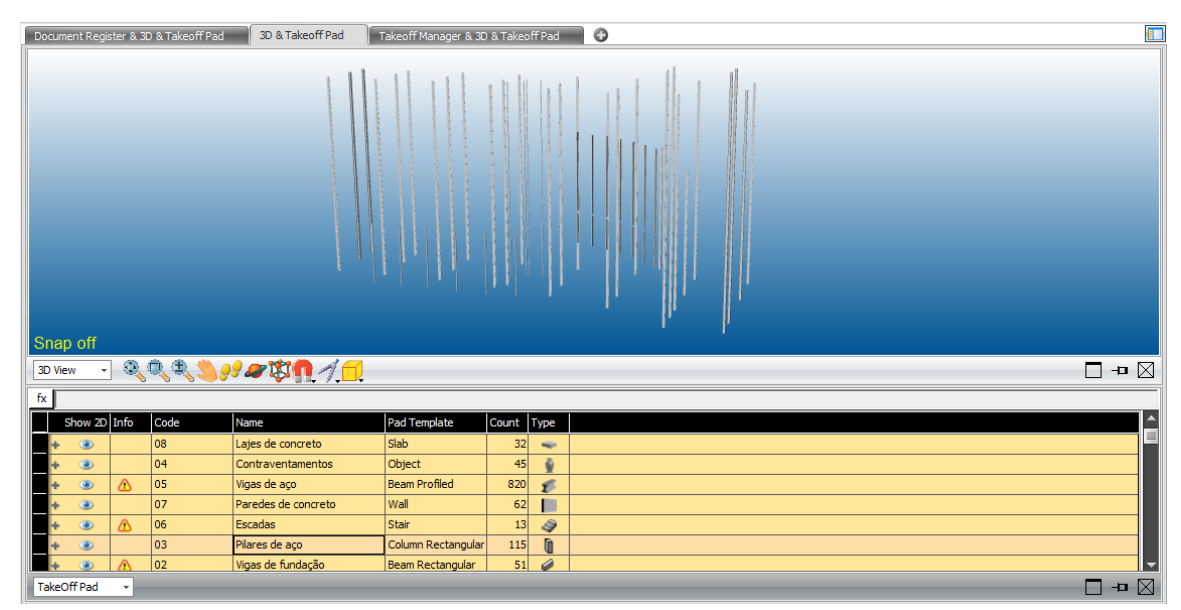

Fonte: Autor (2019)

Figura 17 - Vista do item 04 – Contraventamentos, este sistema agrupa os contraventamentos em elementos metálicos da estrutura

|                     |                                  |             | Document Register & 3D & Takeoff Pad | 3D & Takeoff Pad                     | Takeoff Manager & 3D & Takeoff Pad |            |                               | $\circ$ | O                                                        |
|---------------------|----------------------------------|-------------|--------------------------------------|--------------------------------------|------------------------------------|------------|-------------------------------|---------|----------------------------------------------------------|
|                     |                                  |             |                                      |                                      |                                    |            |                               |         |                                                          |
| Snap off<br>3D View |                                  |             |                                      | コミミミングの事件グロ                          |                                    |            |                               |         | $\Box$ + $\boxtimes$                                     |
| $f_{\mathsf{X}}$    |                                  |             |                                      |                                      |                                    |            |                               |         |                                                          |
|                     | Show 2D Info                     |             | Code                                 | $\triangle$ Name<br>Estacas e blocos | Pad Template<br>Slab               | Count Type |                               |         | $\begin{array}{c}\n\bullet \\ \blacksquare\n\end{array}$ |
|                     | $\circledcirc$                   |             | 01<br> 02                            | Vigas de fundação                    | Beam Rectangular                   | 168<br>51  | $\overline{\phantom{a}}$<br>€ |         |                                                          |
|                     | $\circledcirc$<br>$\circledcirc$ | Δ           | 03                                   | Pilares de aço                       | Column Rectangular                 | 115        | Ù                             |         |                                                          |
|                     | $\circledcirc$                   |             | 04                                   | Contraventamentos                    | Object                             | 45         | ÷                             |         |                                                          |
|                     | $\circledcirc$                   | $\triangle$ | 05                                   | Vigas de aço                         | <b>Beam Profiled</b>               | 820        |                               |         |                                                          |
|                     | $^{\circ}$                       | Δ           | 06                                   | Escadas                              | Stair                              | 13         | $\tilde{v}$<br>$\hat{p}$      |         |                                                          |
|                     | a.                               |             | 07                                   | Paredes de concreto                  | Wall                               | 62         |                               |         |                                                          |
| TakeOff Pad         |                                  | $\star$     |                                      |                                      |                                    |            |                               |         | $\Box$ $\blacksquare$                                    |

Fonte: Autor (2019)

Figura 18 - Vista do item 05 – Vigas de aço, este sistema agrupa todas as vigas de aço do modelo, incluindo vigas primárias, secundárias e elementos treliçados

| Document Register & 3D & Takeoff Pad | 3D & Takeoff Pad      | T<br>$\circ$<br>Takeoff Manager & 3D & Takeoff Pad |
|--------------------------------------|-----------------------|----------------------------------------------------|
| Snap off                             | IF<br><b>Kinde</b>    |                                                    |
| $\overline{\log}$ QQQDIOU<br>3D View |                       | □ →□ ⊠                                             |
| fx                                   |                       |                                                    |
| Show 2D Info<br>Code                 | $\blacktriangle$ Name | $\blacktriangle$<br>Pad Template<br>Count Type     |
| 02<br>Δ<br>$^{\circ}$                | Vigas de fundação     | 量<br>Beam Rectangular<br>$\mathscr{D}$<br>51       |
| 03<br>$\circledast$                  | Pilares de aço        | O<br>Column Rectangular<br>115                     |
| 04<br>۵                              | Contraventamentos     | Object<br>ě<br>45                                  |
| 05<br>$\circledcirc$<br>Δ            | Vigas de aço          | <b>Beam Profiled</b><br>820<br>ť                   |
| 06<br>TakeOff Pad<br>٠               | Escadas               | 13<br>S.<br>Stair<br>$\Box$ + $\boxtimes$          |

Fonte: Autor (2019)

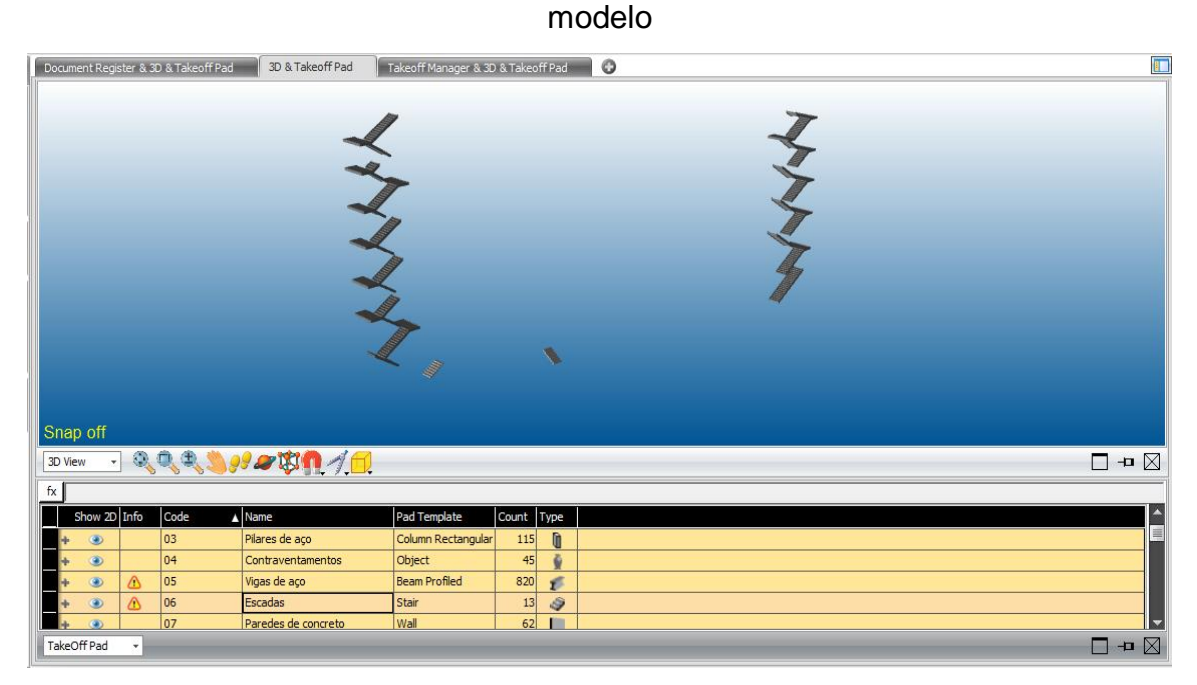

Figura 19 - Vista do item 06 – Escadas, este sistema agrupa todas as escadas do

Fonte: Autor (2019)

Figura 20 - Vista do item 07 – Paredes de concreto, este sistema agrupa as paredes de concreto do modelo, incluindo paredes de contenção

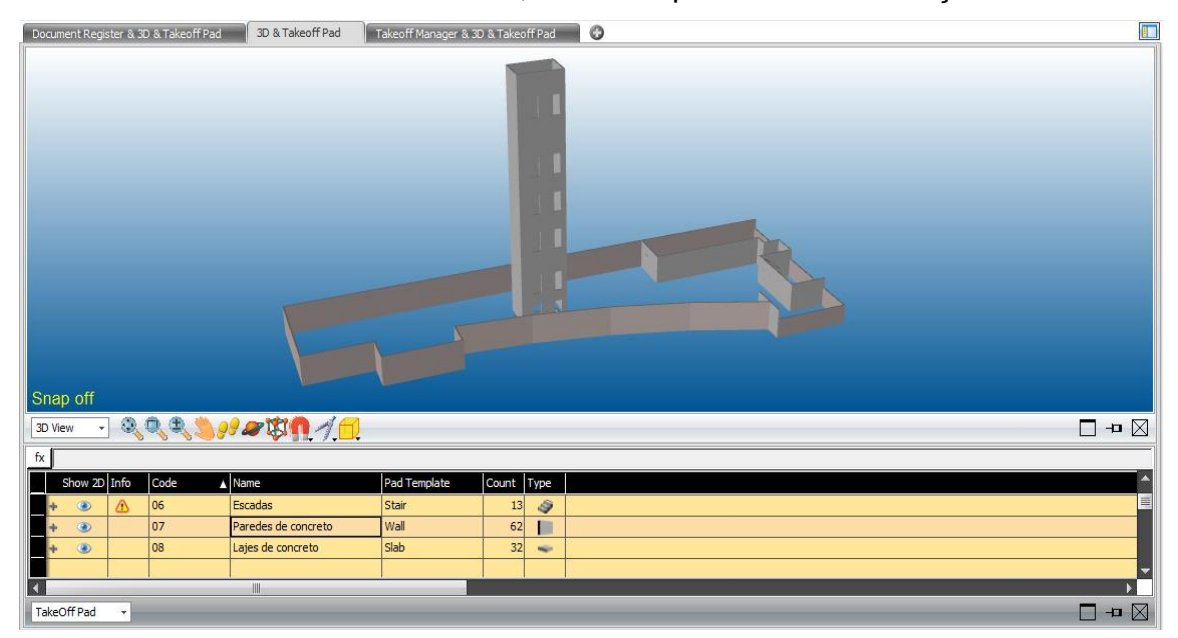

Fonte: Autor (2019)

Figura 21 - Vista do item 08 – Lajes de concreto, este sistema agrupa todas as lajes do modelo

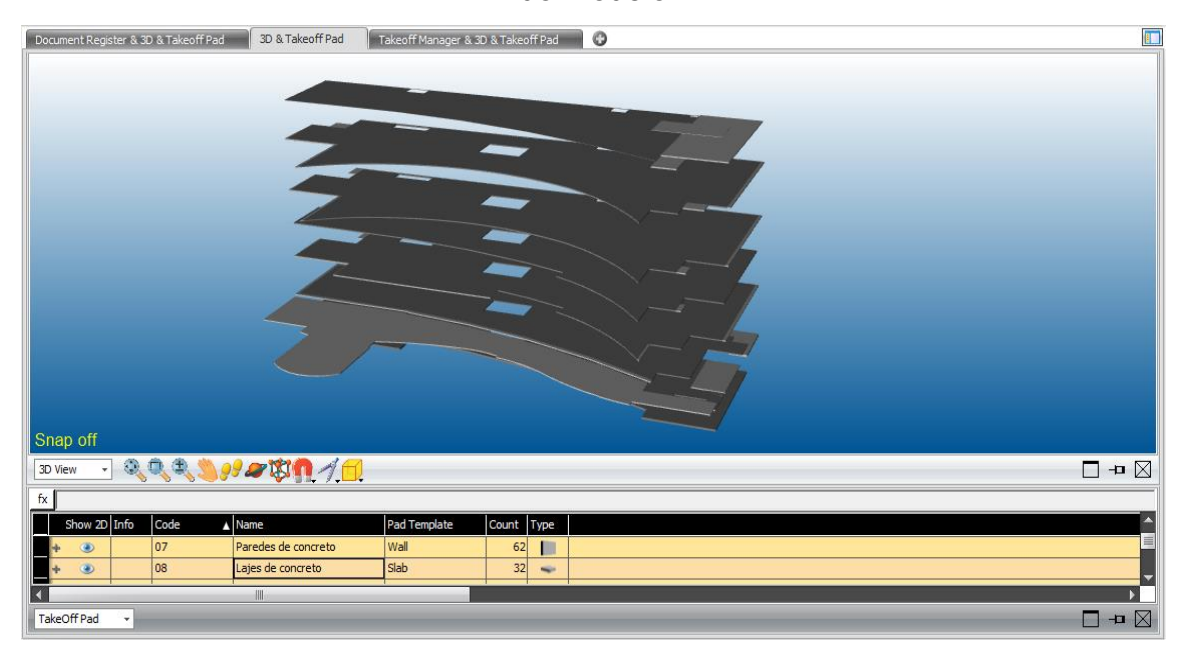

Fonte: Autor (2019)

Na ferramenta Takeoff Pad é possível selecionar individualmente os elementos de um dos sistemas criados ou, por exemplo, selecionar todos os elementos em algum dos pavimentos previamente estabelecidos, como mostra a figura 22.

Figura 22 - Vista da ferramenta Takeoff Pad apenas com as lajes e vigas metálicas do 2° e 3° pavimento selecionadas

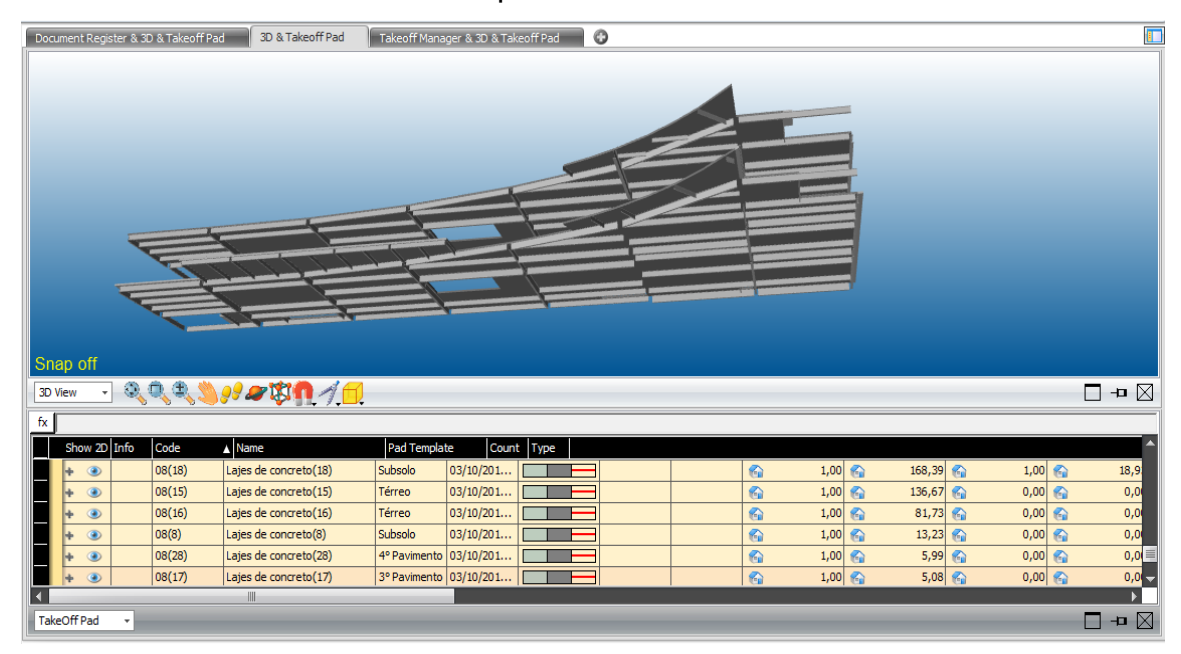

Fonte: Autor (2019)

### **4.1.3 Cost Planner**

O Vico Office também possui a funcionalidade de cálculo de custos, suportando um sistema de orçamentação evolutivo, que pode começar com um esquema de custos na fase de concepção do empreendimento e evoluir à medida que dados específicos e quantidades passem a ser adicionadas ao modelo BIM ou de forma manual na própria planilha de custos. A partir da lista de grupos de elementos e suas respectivas quantidades, criada em Takeoff Manager é possível elaborar uma planilha de orçamento no módulo 05 - Cost Planner/Estimate, onde são importadas as informações de quantitativos dos grupos criados para a planilha de orçamento. Isso é importante porque o planejamento no Vico Office está relacionado a uma planilha de custos.

A planilha de orçamentação do Vico tem uma familiaridade com formulários do Excel e permite a importação de arquivos XML. Na planilha é possível verificar quantidades que foram extraídas do modelo BIM, informações de consumo para se levar em conta, por exemplo, margens para quebra, preços unitários, valores totais de serviços, percentuais de custo, custos de venda, margens, entre diversas outras informações que podem ser obtidas, conforme mostrado na figura 23.

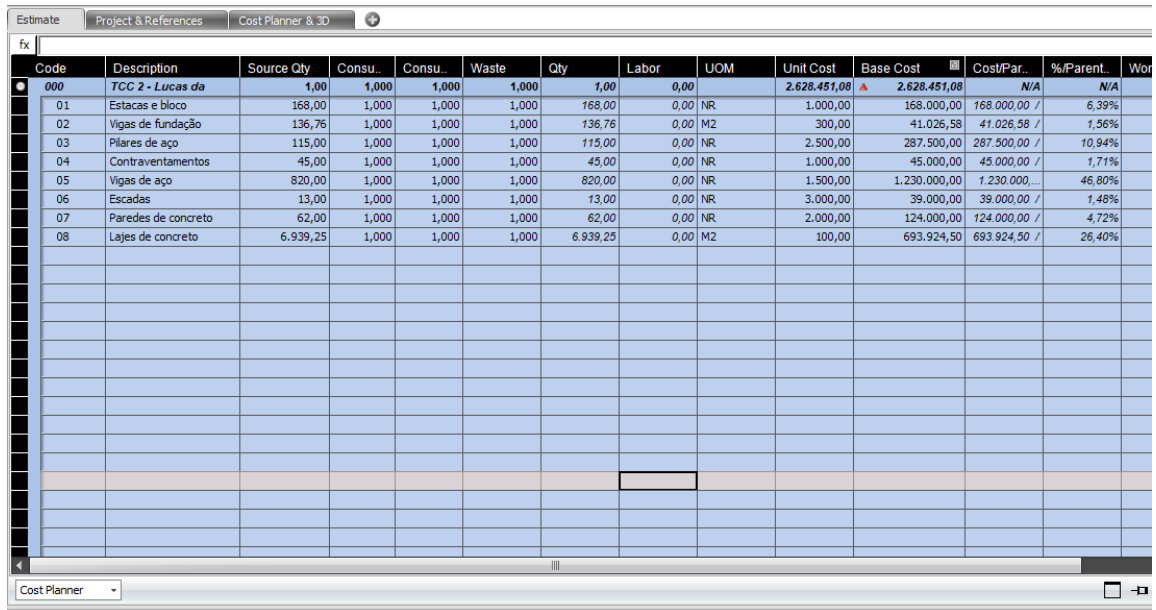

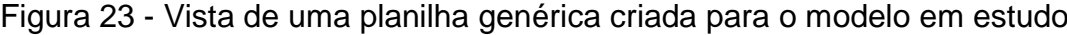

Fonte: Autor (2019)

#### 4.2 PLANEJAMENTO DE OBRAS NO VICO OFFICE

Com os elementos adequadamente organizados, as localizações e a planilha de custos criadas pode-se partir para a criação de tarefas. As tarefas no Vico Office são basicamente um vínculo entre as informações de custo e de cronograma e elas é que são utilizadas para elaboração dos planejamentos. As tarefas são criadas no módulo 7 – Programme Management, onde se cria manualmente uma lista de tarefas a serem executadas e se faz a associação desta lista e da planilha de custos, de forma a fazer um mapeamento da planilha de custos.

Tendo-se concluído a associação entre a lista de tarefas e a planilha de orçamento, pode-se passar a vista de planejamento, chamada de Schedule Planner.

O Schedule Planner é um sistema de gerenciamento de construção que se baseia em localizações, dessa forma o planejamento no Vico Office se dá através da metodologia da linha de balanço, fornecendo *Flowlines* (Linhas de fluxo), como pode ser visto na figura 24, entretanto o *software* possui também a função gráfico de Gantt como um recurso subjacente, conforme mostrado na figura 25. Por isso a hierarquia dada as localizações vão direcionar às informações de quantitativos e insumos alocados no planejamento, de modo que as localizações criadas para o projeto aparecem na vista da linha de fluxo (*Flowline*), nas listas de quantitativos e nas listas de tarefas.

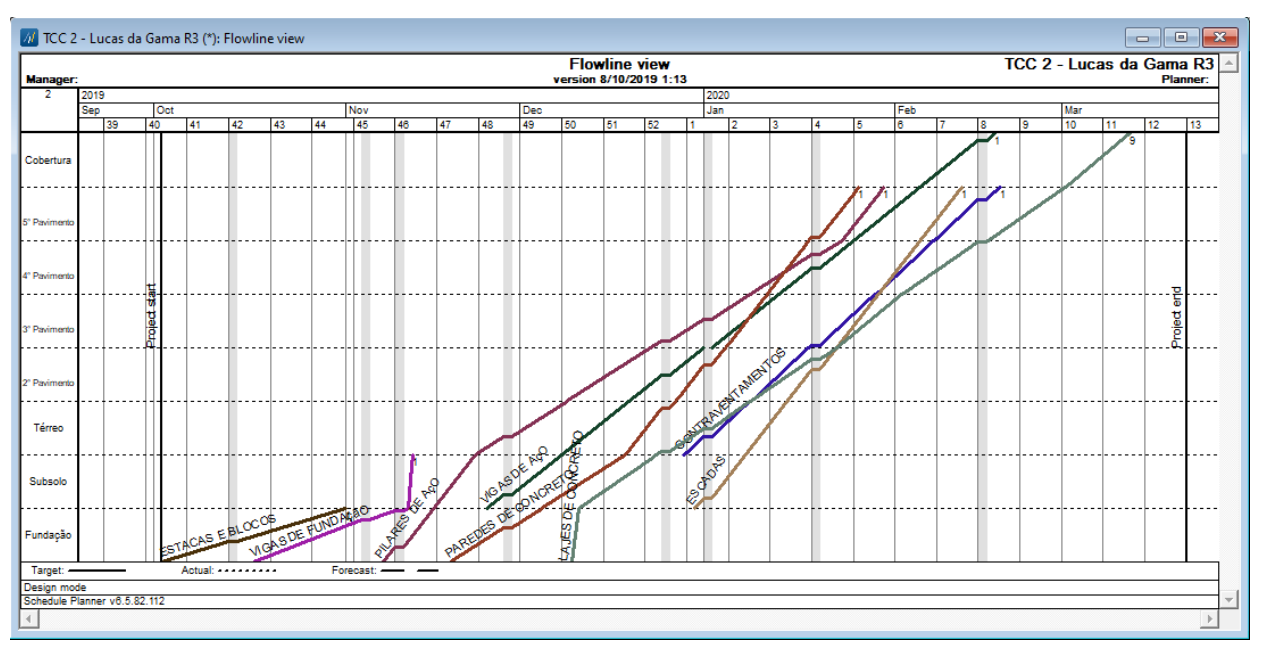

Figura 24 - Vista de linhas de fluxo obtidas no Vico Office

Fonte: Autor (2019)

| TCC 2 - Lucas da Gama R3<br><b>Gantt</b> view<br>version 8/10/2019 1:13<br><b>Manager:</b><br>2019<br>2020<br>Hierarchy<br>Duration<br>Code<br>Name<br>Start<br>$\blacktriangle$<br><b>Sep</b><br>Oct<br>Nov<br>Dec<br>Jan<br>Feb<br>Mar<br>40<br>$\overline{10}$<br>39<br>42<br>45<br>$\overline{146}$<br>49<br>50<br>$\overline{51}$<br>52<br>41<br>$\overline{43}$<br>$\overline{44}$<br>47<br>$\overline{148}$<br>ß.<br>8<br>19<br>ь<br>F<br><b>ESTACAS E BLOCOS</b><br>2/10/2019<br>21<br>$+1$<br>0001<br>$\mathbf{1}$<br>17/10/2019<br><b>VIGAS DE FUNDAçãO</b><br>$+2$<br>0002<br>17.1<br>3<br>o۱<br><b>PILARES DE AçO</b><br>55<br>7/11/2019<br>$+3$<br>0003<br>6<br>-<br><b>CONTRAVENTAMENTO</b><br>35<br>27/12/2019<br>0004<br>$+4$<br>14<br><b>VIGAS DE AçO</b><br>26/11/2019<br>$+5$<br>0005<br>56<br>20<br>$+6$<br><b>ESCADAS</b><br>30<br>31/12/2019<br>0006<br>28<br><b>PAREDES DE CONCRET</b><br>19/11/2019<br>+7<br>0007<br>45<br>35<br>п<br>$+8$<br><b>LAJES DE CONCRETO</b><br>10/12/2019<br>0008<br>43<br>63<br>--<br>$\overline{\phantom{a}}$<br>Project start<br>▼<br>$\blacktriangleleft$ |  | M TCC 2 - Lucas da Gama R3 (*): Gantt view |  |  |  |  |  |  |  |  |  |  |  |  |  | - 1 | $\Box$ |                 | $\mathbf{x}$ |
|----------------------------------------------------------------------------------------------------|--|--------------------------------------------|--|--|--|--|--|--|--|--|--|--|--|--|--|-----|--------|-----------------|--------------|
|                                                                                                    |  |                                            |  |  |  |  |  |  |  |  |  |  |  |  |  |     |        | <b>Planner:</b> |              |
|                                                                                                    |  |                                            |  |  |  |  |  |  |  |  |  |  |  |  |  |     | 11     | 112             | 13           |
|                                                                                                    |  |                                            |  |  |  |  |  |  |  |  |  |  |  |  |  |     |        |                 |              |
|                                                                                                    |  |                                            |  |  |  |  |  |  |  |  |  |  |  |  |  |     |        |                 |              |
|                                                                                                    |  |                                            |  |  |  |  |  |  |  |  |  |  |  |  |  |     |        |                 |              |
|                                                                                                    |  |                                            |  |  |  |  |  |  |  |  |  |  |  |  |  |     |        |                 |              |
|                                                                                                    |  |                                            |  |  |  |  |  |  |  |  |  |  |  |  |  |     |        |                 |              |
|                                                                                                    |  |                                            |  |  |  |  |  |  |  |  |  |  |  |  |  |     |        |                 |              |
|                                                                                                    |  |                                            |  |  |  |  |  |  |  |  |  |  |  |  |  |     |        |                 |              |
|                                                                                                    |  |                                            |  |  |  |  |  |  |  |  |  |  |  |  |  |     |        |                 |              |
| Design mode<br>Schedule Planner v6.5.82.112                                                                                                    |  |                                            |  |  |  |  |  |  |  |  |  |  |  |  |  |     |        | Project end     |              |

Figura 25 - Gráfico de Gantt obtido no Vico Office

As ferramentas de planejamento disponíveis no Schedule Planner são totalmente integradas, de maneira que ao se alterar alguma informação em uma vista de planejamento esta alteração é estendida às demais. As datas de início e fim definidas para este estudo foram: inicio - 02 de outubro de 2019 e término - 20 de março de 2020. A partir dessas datas foi feita a edição do período de duração de cada sistema construtivo, o que no Vico Office pôde ser facilmente feito através de relações de precedência ponto-a-ponto, sendo oferecidas diversas funcionalidades para a elaboração do planejamento.

A figura 26 mostra a janela de edição de tarefas, ela é utilizada para acessar e editar diversas informações das tarefas que estão sendo planejadas, como informações gerais sobre a tarefa, dados de quantitativos, recursos e insumos, relações de dependência com outras tarefas, durações, custos, taxas de produtividade, controle de progresso e até mesmo controle de pagamentos. Assim, na janela de edição de tarefas é possível alocar grupos de trabalho, escolhendo a quantidade de grupos que irá executar cada sistema, escolher a produtividade da equipe, determinar o tempo de duração para as tarefas, entre outras funcionalidades. Dessa forma o *software* permite uma grande quantidade de possibilidades e funcionalidades para o planejador dentro dos tradicionais métodos da linha de fluxo e gráfico de Gantt.

Fonte: Autor (2019)

Além das linhas de fluxo e do gráfico de Gantt, o Vico possui outras ferramentas de auxílio ao planejamento e controle da produção e controle de custos, como a ferramenta Network View (Visualização de rede), que serve para definir o sequenciamento lógico de atividades e definir as relações de dependência entre tarefas de forma rápida e simples, conforme mostra a figura 27. Nesta ferramenta cada tarefa é representada como uma caixa e basta arrastá-la para estabelecer as suas inter-relações. Esta ferramenta serve de apoio direto ao planejamento por Gantt e por Linhas de Fluxo.

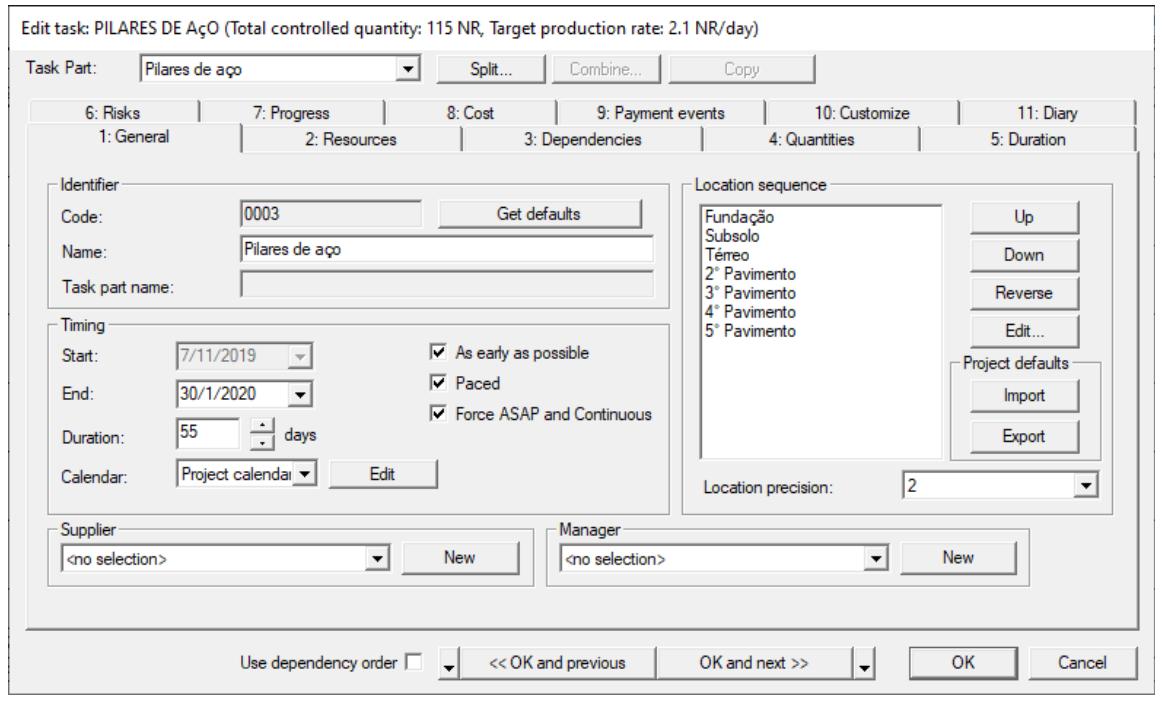

Figura 26 - Janela de edição de tarefas no Vico Office

Fonte: Autor (2019)

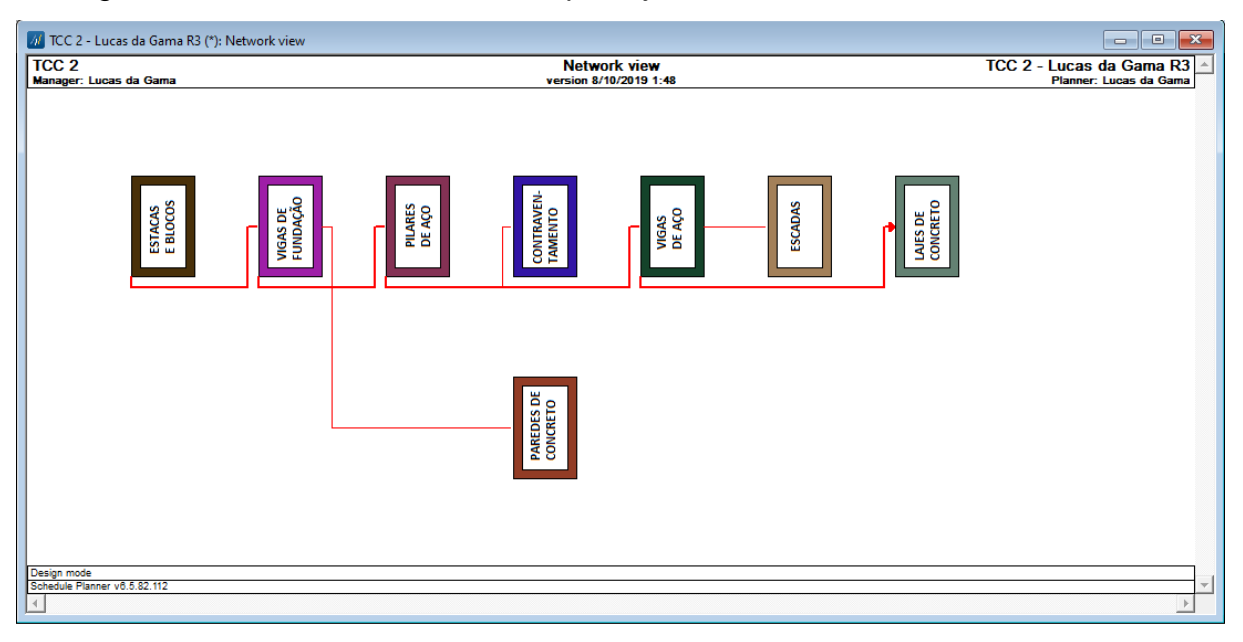

Figura 27 - Vista da ferramenta de planejamento *Network View* no Vico Office

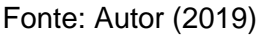

No Vico Office também é possível acompanhar o status de execução das tarefas através de uma Planilha de controle de status de tarefas, conforme mostra a figura 28, onde é possível ver as datas teóricas de início e conclusão das atividades, bem como as datas reais de início e conclusão ou percentual de serviços já executados. A figura 29 mostra uma vista aproximada considerando-se a data de 15/11/2019, simulando-se o projeto com atividades já concluídas coloridas de verde, uma atividade em execução, mas com atraso, colorida de amarelo mostrando o seu respectivo percentual de serviço já executado e em vermelho a atividade que está em atraso.

Apesar de possuir diversas ferramentas aplicadas ao planejamento e controle da produção, o Vico Office não possui nenhuma ferramenta voltada à elaboração do planejamento de curto prazo de obras. Dessa forma se faz necessário utilizar outros *softwares*, como o MS Excel, de forma não automatizada, para possibilitar a aplicação do planejamento de curto prazo.

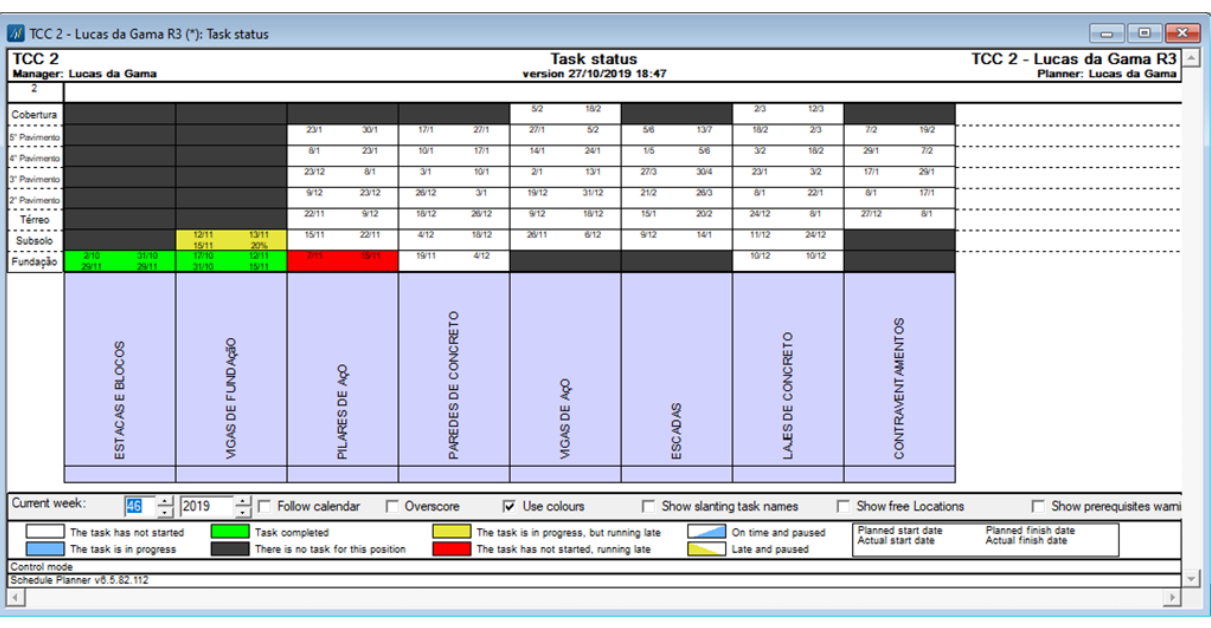

Figura 28 - Vista da ferramenta de controle de tarefas, Task Status, no Vico Office

Fonte: Autor (2019)

Figura 29 - Vista aproximada da ferramenta de controle de tarefas, *Task Status*

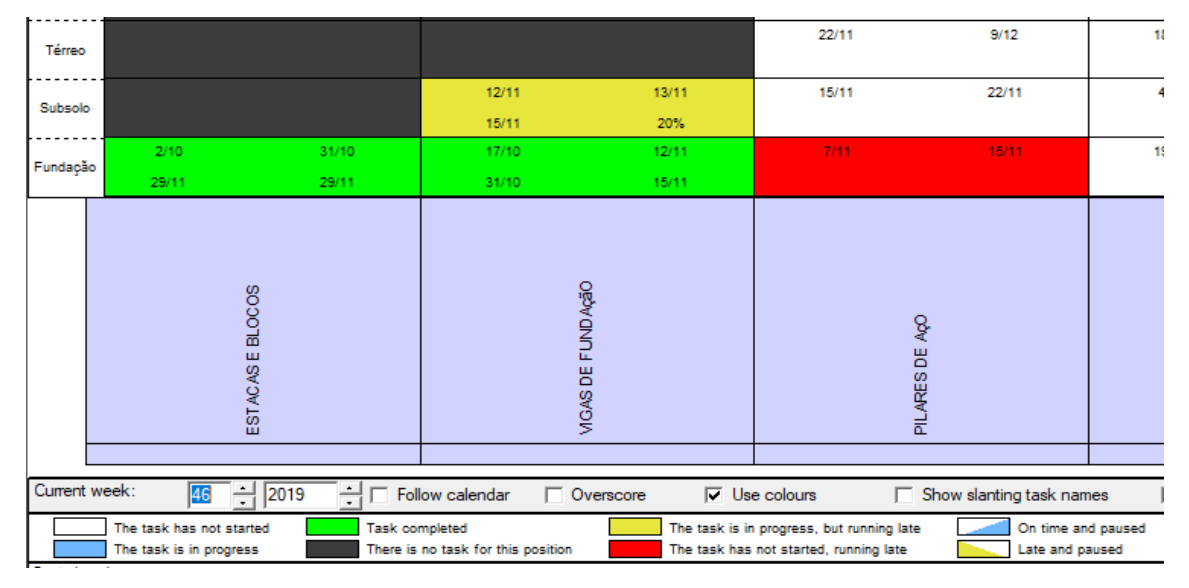

Fonte: Autor (2019)

# **4.2.1 Relatórios**

O Vico Office tem a capacidade de gerar diversos tipos de relatórios, como relatório de tarefas por pessoa responsável, que lista as tarefas sob responsabilidade de determinada pessoa, relatório de tarefas de compras, que mostra a situação das compras de recursos relacionados à determinada atividade, relatórios de quantitativos por local, relatórios de planejamento de médio prazo (Lookahead), mostrando recursos necessário, relatórios de percentual de conclusão de tarefas, relatórios de datas de início e término de tarefas, entre outros. A figura 30 apresenta um exemplo de relatório geral de projeto.

Além do fornecimento de relatórios o Vico possui ferramentas para geração automática de gráficos e histogramas de recursos e gráficos de fluxo de caixa. Isso permite diversos tipos de análises de riscos e comparativos, bem como o controle gerencial dos insumos e recursos financeiros do empreendimento.

| Project report           |                      |                                  |             |                                      |       |                            |  |
|--------------------------|----------------------|----------------------------------|-------------|--------------------------------------|-------|----------------------------|--|
|                          |                      |                                  |             |                                      |       |                            |  |
| Project name             |                      | <b>Manager</b>                   |             | Planner                              |       |                            |  |
| TCC 2 - Lucas da Gama R3 |                      | Lucas da Gama                    |             | Lucas da Gama                        |       |                            |  |
|                          |                      |                                  |             |                                      |       |                            |  |
| Date                     | 27/10/2019           |                                  |             |                                      |       |                            |  |
| <b>Start</b>             |                      | <b>Actual start date</b>         | 2/10/2019   |                                      | 2.5%  |                            |  |
|                          | 2/10/2019            |                                  |             | <b>Target completion</b>             | 0 %   |                            |  |
| <b>End</b>               | 20/3/2020            | <b>Forecast finish date</b>      | 2/10/2019   | <b>Actual completion</b>             |       |                            |  |
| <b>Number of tasks</b>   |                      | <b>Completed tasks</b>           |             | <b>Tasks in progress</b>             |       | <b>Remaining tasks</b>     |  |
| 8                        |                      | $\mathbf{0}$                     |             | $\bullet$                            |       | 8                          |  |
|                          |                      |                                  |             |                                      |       |                            |  |
|                          | Man hours in project | <b>Actual man hours</b>          |             | <b>Forecast man hours</b>            |       | <b>Man hours remaining</b> |  |
| 7568.8                   |                      | $\bf{0}$                         |             | $\mathbf 0$                          |       | $\mathbf{0}$               |  |
|                          |                      |                                  |             |                                      |       |                            |  |
|                          |                      | <b>BoQ Method Costs</b>          | € 2 628 451 | Schedule cost / man hours            | € 347 |                            |  |
|                          |                      | <b>User Entered Gang Costs</b>   | € 0         | Schedule cost / forecasted man hours | € 0   |                            |  |
|                          |                      | <b>Schedule Cost</b>             | € 2 628 451 |                                      |       |                            |  |
|                          |                      |                                  |             |                                      |       |                            |  |
|                          |                      | <b>Schedule Cost</b>             | € 2 628 451 |                                      |       |                            |  |
|                          |                      |                                  | €0          |                                      |       |                            |  |
|                          |                      | Free costs<br><b>Total costs</b> | € 2 628 451 |                                      |       |                            |  |

Figura 30 - Relatório de projeto gerado no Vico Office

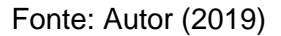

# **4.2.2 Simulação 4D**

Como o Vico Office possui fluxo de trabalho integrado, ou seja, os elementos do modelo 3D são conectados às tarefas e, dessa forma, à localizações e custos, a criação de simulações 4D não requer esforços adicionais.

A simulação 4D no Vico Office parte de grupos 4D, que são coleções de tarefas semelhantes, podendo ser tarefas de construção, demolição ou itens temporários no projeto, essas tarefas terão a mesma tonalidade de cor durante a representação, como mostra a figura 31. As figuras 32 e 33 simulam à situação em que o projeto estaria em 31/10/2019 e em 08/01/2020, respectivamente.

| 4D Task Groups                                                                             |                    |                                                                            |                     |                    |        |              |   |
|--------------------------------------------------------------------------------------------|--------------------|----------------------------------------------------------------------------|---------------------|--------------------|--------|--------------|---|
| $\mathcal{Q}$<br>Manage 4D Add 4D<br>New 4D<br>Group Set Group Sets Group<br>4D Group Sets | Delete<br>Selected | $\left( \bullet \right)$<br>Show<br>Unassign<br>Selected Mapped<br>Mapping |                     |                    |        |              |   |
| 07 - Programme Management                                                                  | $F - x$            | 4D Simulation Settings                                                     | Ô                   |                    |        |              |   |
| Project Setup                                                                              | 슷                  | ć<br>Code                                                                  | Name                | <b>Behaviour</b>   | Colour | Transparency |   |
| My Dashboard                                                                               |                    | Demais elementos<br>0006                                                   | <b>Escadas</b>      | Build              |        | 0%           |   |
| <b>Project Settings</b>                                                                    |                    | 0007                                                                       | Paredes de concreto |                    |        |              |   |
| <b>Tag Editor</b>                                                                          |                    | 0008                                                                       | Lajes de concreto   |                    |        |              |   |
| <b>Import from Excel</b>                                                                   |                    | Estrutura                                                                  |                     | Build              |        | $0\%$        |   |
| Compare & Update                                                                           |                    | 0003                                                                       | Pilares de aço      |                    |        |              |   |
|                                                                                            |                    | 0004                                                                       | Contraventamentos   |                    |        |              | ≣ |
| Model Management                                                                           | 슷                  | 0005                                                                       | Vigas de aço        |                    |        |              |   |
| Model Register                                                                             |                    | Fundações                                                                  |                     | Build              |        | 0%           |   |
| <b>Task Management</b>                                                                     | 슷                  | 0001                                                                       | Estacas e blocos    |                    |        |              |   |
|                                                                                            |                    | 0002                                                                       | Vigas de fundação   |                    |        |              |   |
| <b>Task Manager</b>                                                                        |                    |                                                                            |                     |                    |        |              |   |
| Plan Tasks                                                                                 |                    |                                                                            |                     |                    |        |              |   |
| Location Management                                                                        | 슷                  |                                                                            |                     |                    |        |              |   |
| <b>Location Systems</b>                                                                    |                    |                                                                            |                     |                    |        |              |   |
| <b>Location Manager</b>                                                                    |                    |                                                                            |                     |                    |        |              |   |
|                                                                                            |                    |                                                                            |                     |                    |        |              |   |
| 5<br>Programme Management                                                                  | 슷                  |                                                                            |                     |                    |        |              |   |
| Programme                                                                                  |                    |                                                                            |                     |                    |        |              |   |
| 6<br>4D Simulation                                                                         | 슷                  |                                                                            |                     |                    |        |              |   |
| 4D Simulation Settings                                                                     |                    |                                                                            |                     |                    |        |              |   |
| 4D Simulation                                                                              |                    |                                                                            |                     |                    |        |              |   |
|                                                                                            |                    |                                                                            |                     |                    |        |              |   |
| Reports                                                                                    | 슷                  |                                                                            |                     |                    |        |              |   |
| Reports                                                                                    |                    |                                                                            |                     |                    |        |              |   |
|                                                                                            |                    | 4D Task Groups                                                             | Group Set Fundações | $\bar{\mathbf{v}}$ |        | ⊣⊐ ⊠         |   |

Figura 31 - Exemplo de agrupamento de tarefas para simulação visual

Fonte: Autor (2019)

Figura 32 - Simulação visual do projeto em 31/10/2019

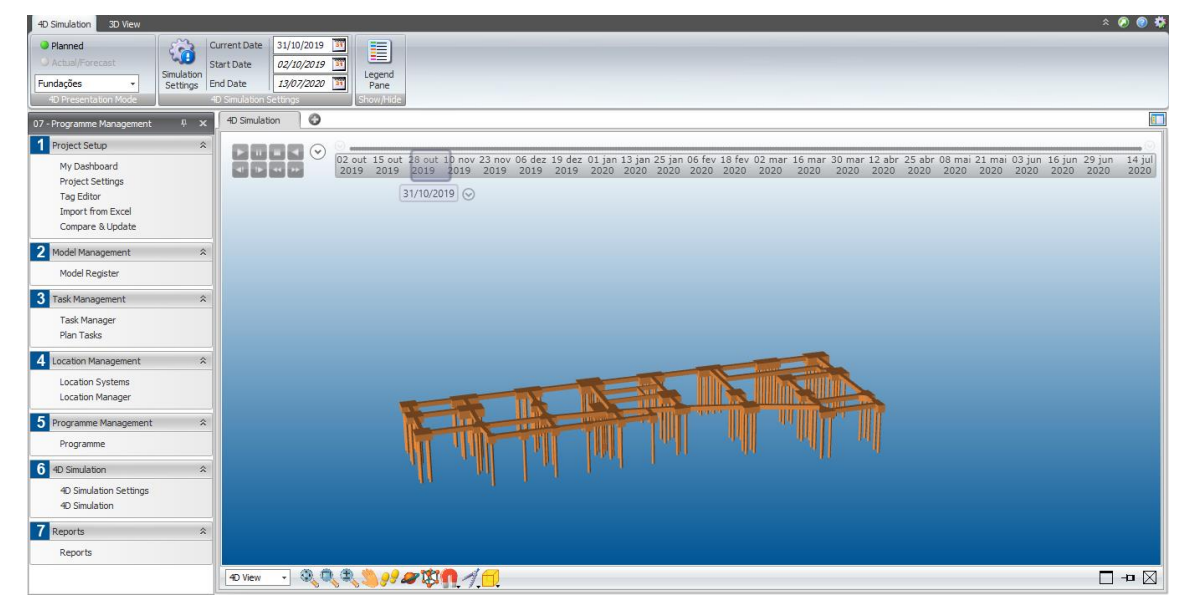

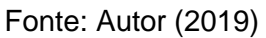

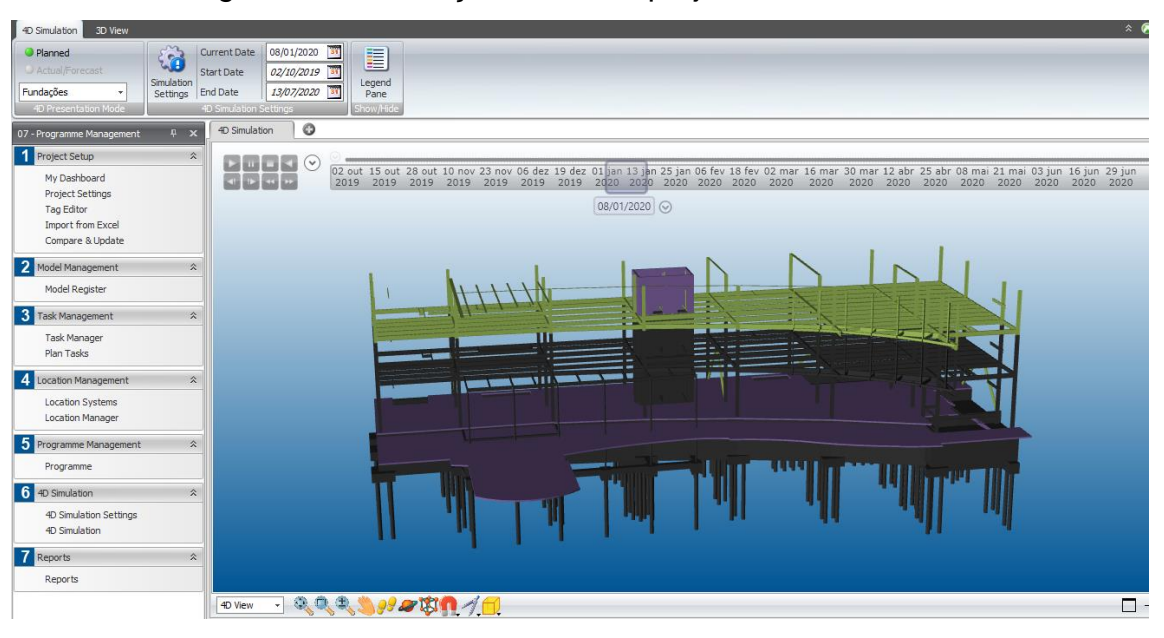

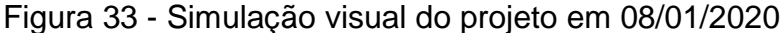

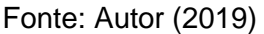

A simulação 4D permite a análise crítica visual da programação realizada, por exemplo, na vista apresentada na figura 33 é possível reconhecer falhas no sequenciamento de atividades proposto, por exemplo, existem vigas que aparecem sem nenhum pilar para a sua sustentação.

Com o recurso de simulação visual o planejador pode analisar toda a execução da obra, facilitando a tomada de decisão com antecedência. É possível ainda modelar o canteiro de obras, inserindo instalações provisórias, equipamentos de transporte vertical e horizontal e áreas de transporte e armazenamento de materiais, possibilitando ao planejador um melhor controle sobre a evolução física do projeto.

4.3 POTENCIALIDADES E RESTRIÇÕES DO USO DA METODOLOGIA BIM PARA FINS DE PLANEJAMENTO

Em seu trabalho, Brioso, Murguia e Urbina (2017) utilizaram o Vico Office para fazer a automação de horários e para comparar métodos de programação 4D e 5D, mesmo levando em consideração que o artigo tinha seus objetivos voltados à didática, isso é, ao ensino de métodos de gerenciamento de construções à alunos e a comparação das experiências dos envolvidos no estudo com os métodos apresentados contrastados à métodos tradicionais, algo importante de ser observado é que no estudo a localização foi considerada como um recurso que deve ser

modelado. No estudo desenvolvido pelos autores o Vico Office foi utilizado para fazer a visualização de modelos 4D e 5D, criação de planejamentos e manipulação de dados em modelo 5D e os benefícios que mais foram valorizados pelos alunos foram primeiramente, a capacidade que o Vico Office fornece para se acessar informações automatizadas incluindo os métodos de planejamento disponíveis no *software* seguido pela relação que o Vico Office oferece entre planejamento, programação e custo dentro do mesmo modelo.

Durante esta pesquisa foram observados diversos pontos positivos e negativos do uso da metodologia BIM para fins de planejamento de obras, além dos percebidos por Brioso, Murguia e Urbina (2017), o quadro 4 mostra os pontos positivos e negativos observados.

As principais vantagens que pôde-se perceber com o uso do Vico Office para aplicação da metodologia BIM para fins de planejamento foram relacionadas à interoperabilidade e confiabilidade das informações e dados e à facilidade de manipulação dos dados do modelo. Como as diferentes funções do *software* se comunicam de forma automática, sabe-se que modificações de dados em uma das ferramentas do Vico Office serão automaticamente estendidas à todas as instâncias do modelo operado no *software*, por exemplo, ao se mudar a produtividade de determinada tarefa por trabalhador, ou a quantidade de trabalhadores alocados em determinada tarefa, isso afetará automaticamente o cronograma e os custos da obra. Com isso é possível fazer o gerenciamento integrado da obra, controlando custo e cronograma no mesmo *software*. Entre as vantagens também estão a facilidade de obtenção de informações do modelo, extraindo-se relatórios, gráficos e dados de diversos aspectos do empreendimento.

Durante o manuseio das funções relacionadas ao planejamento no *software* se percebeu que ao se utilizar a metodologia BIM o planejamento da obra deixa de ter caráter puramente subjetivo e empírico e passa a se dar exclusivamente com base em dados e informações extraídas e manipuladas do modelo, orçamento, localizações e cronograma, o que aliado à interoperabilidade proporcionada pelo Vico Office permite que rapidamente o cronograma da obra seja reformulado, de modo que o planejador pode testar diferentes estratégias de ataque à obra, manipulando facilmente informações à respeito de mão de obra, insumos, valores, durações de serviços, produtividade dos trabalhadores e outros fatores que afetam o cronograma da obra.

Já entre as desvantagens se destacam questões relacionadas à modelagem, pois para que um modelo seja utilizado com êxito no planejamento, apropriando-se de todo o potencial disponibilizado pela metodologia BIM através do Vico Office, é necessário um projeto bem elaborado objetivando seu uso para fins de planejamento. É importante que os elementos sejam modelados de forma adequada, sendo especificados da maneira correta, evitando-se utilizar materiais genéricos, pois isso dificulta a interoperabilidade das informações.

Assim, o nível mínimo de desenvolvimento dos elementos que se recomenda é o LOD 300. Conforme foi visto na bibliografia, neste nível os elementos são representados com características específicas e quando se trata do projeto estrutural, como neste trabalho, os elementos possuem tamanhos, formas e localizações e podese obter informações precisas à respeito, por exemplo, de volume de concreto e peso de aço. Durante a utilização do Vico Office foi possível comprovar que é fundamental dispor das informações em nível adequado para que o planejamento possa ser feito de forma realista.

O nível de desenvolvimento dos elementos do modelo utilizado nesta pesquisa pode ser classificado como LOD 200, pois os elementos possuem diversas representações genéricas, portanto possuem informações aproximadas de quantidade, além de não possuírem diversas informações. Isso prejudicou a qualidade do planejamento da obra realizado, embora ainda tenha sido possível o sequenciamento de atividades e a inserção de informações de forma manual, a confiabilidade das informações obtidas foi prejudicada, não sendo possível elaborar um cronograma com indicadores confiáveis.

Por exemplo, ao se programar a execução de um bloco de coroamento de estacas, o ideal seria dispor de informações específicas a respeito da geometria, quantidades, localização e especificações dos materiais envolvidos, como concreto e armadura, entre outras informações. Somente com estas informações é que é possível programar a atividade de forma confiável, onde o planejador terá dados específicos para programar a mão de obra e a produtividade das equipes. Sem as informações adequadas o planejamento se dá com base em um objeto genérico, não permitindo que o potencial oferecido pelo BIM seja explorado.

# Quadro 4 – Restrições e potencialidades, observadas pelo autor, no uso do software Vico Office como ferramenta de integração com modelos BIM para fins de planejamento de obras

(continua)

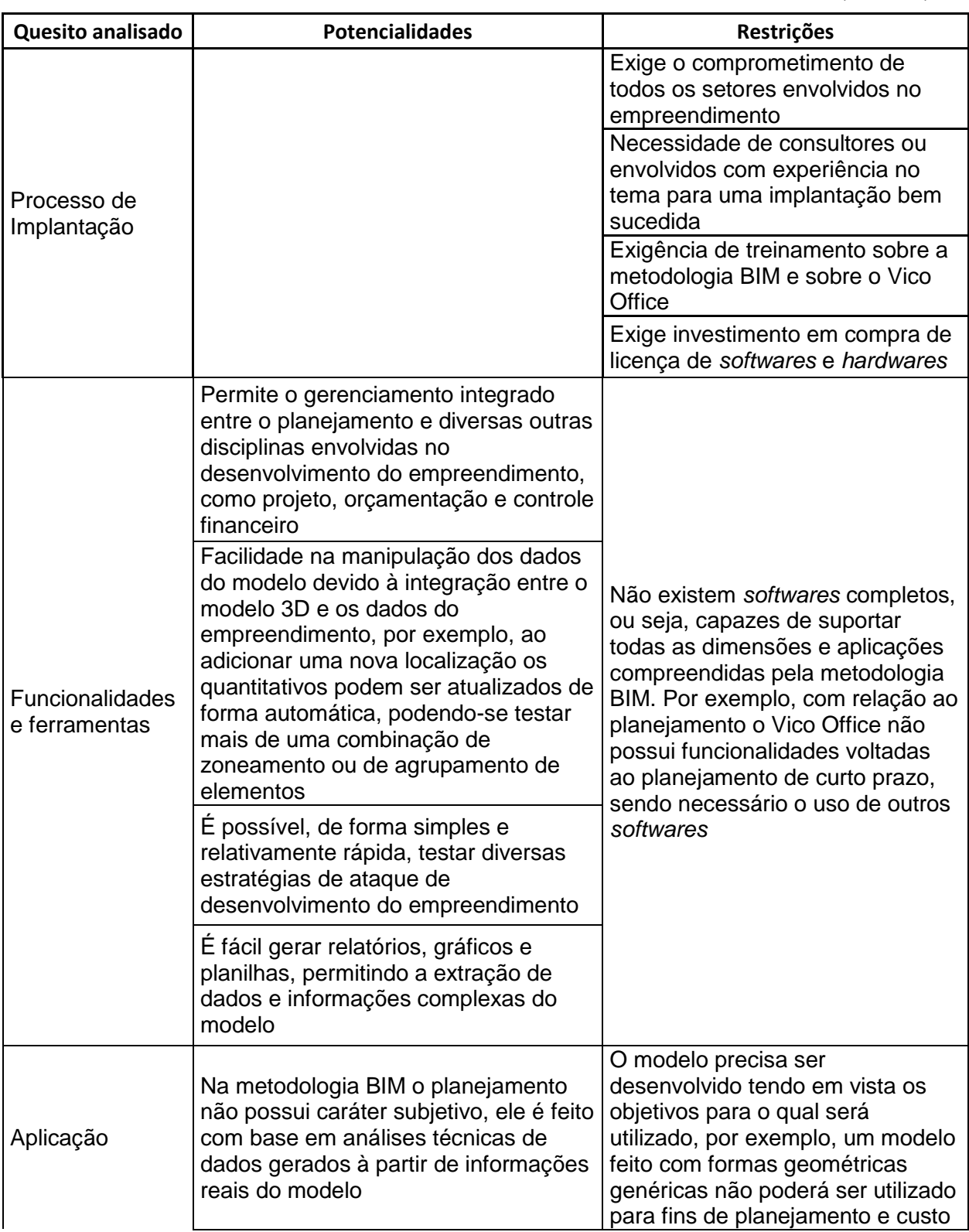
(conclusão)

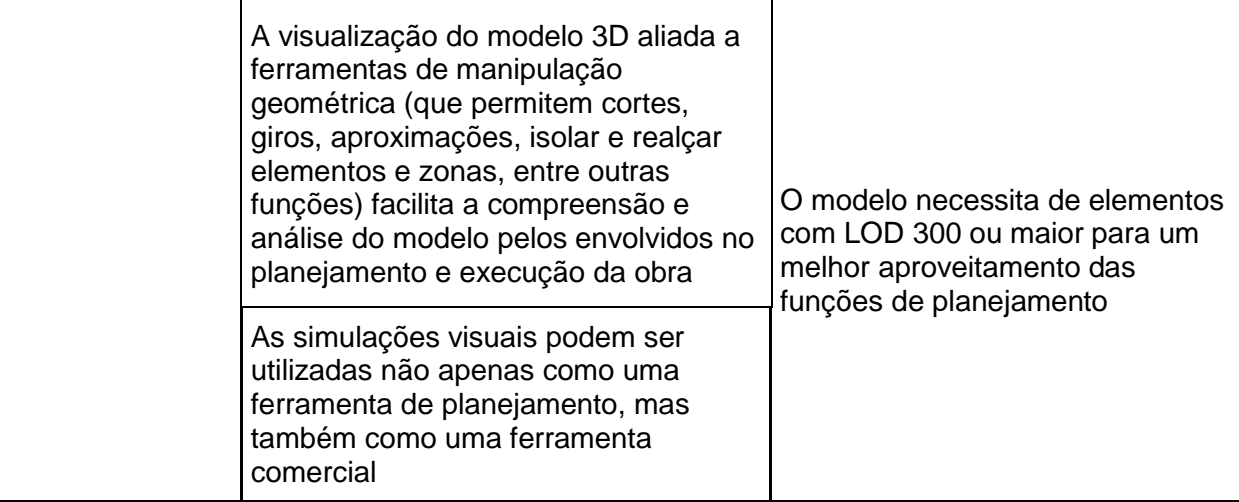

Fonte: Autor (2019)

## **5 CONCLUSÃO**

Neste trabalho se estudou e analisou a aplicação da metodologia BIM para fins de planejamento de obras através do uso do Vico Office, *software* que dispõe de funcionalidades voltadas ao planejamento de obras. Este estudo baseou-se em um estudo de caso no qual utilizou-se um modelo estrutural onde se buscou explorar as funcionalidades oferecidas ao planejador e os processos necessários de preparação do modelo dentro do Vico Office para que se obtenha o planejamento de forma adequada.

É importante salientar que a simulação 4D é apenas uma parte do que o BIM dispões em termos de recursos para planejamento de obras, não sendo, portanto, o único ganho adquirido pelo planejamento de obras com o uso da metodologia BIM. Identificou-se que o Vico Office possui diversas ferramentas e funcionalidades voltadas ao planejamento de obras como a geração automática de linhas de fluxo, gráficos de Gantt e geração de tabelas, gráficos e relatórios de diversos aspectos, trabalhando com o cronograma de forma integrada com todas as disciplinas de gerenciamento da obra, como custos e parte financeira.

Durante a operação do *software* também foi possível identificar que para se chegar ao planejamento de obras há processos necessários de manipulação de dados do modelo, como a classificação dos elementos, de forma a agrupá-los por semelhança, o zoneamento do projeto através das localizações, tratando as localizações como um recurso que deve ser modelado e a criação de uma planilha orçamentária consistente, pois estas etapas servem de base para a elaboração do planejamento da obra.

Além dos processos necessários, identificou-se que para se fazer o planejamento de obras utilizando a metodologia BIM de forma adequada, existem requisitos necessários de informação que o modelo deve atender, onde se recomenda que o nível mínimo de desenvolvimento dos elementos seja o LOD 300, pois neste nível é que os elementos possuem as informações adequadas para os processos exigidos, para a obtenção de cronogramas consistentes, detalhados e com informações confiáveis.

Dessa forma os requisitos de informação se constituem na principal restrição para se utilizar o BIM para fins de planejamento, mas além disso é necessário comprometimento dos diversos setores de uma empresa que estão envolvidos no

gerenciamento de um empreendimento de construção civil, é necessário treinamento, aquisição de *software* e o acompanhamento de consultor ou profissional com experiência na implantação da metodologia BIM, pois neste trabalho surgiram dificuldades que possivelmente ocorreriam em uma implantação real, especialmente na integralização, pois esta exige o envolvimento de diversos setores.

Apesar da complexidade e dificuldade de implantação, a metodologia BIM aplicada ao planejamento de obras oferece diversos benefícios ao planejador, as principais vantagens estão relacionadas com a interoperabilidade e confiabilidade das informações e dados obtidos, pois o cronograma está integrado com as demais disciplinas, facilidade de manipulação de dados, fazendo com que o planejador possa facilmente testar diferentes planos de ataque à obra, além de ter acesso à gráficos, tabelas e relatórios complexos, que fora da automatização proporcionada pela metodologia BIM seriam de difícil obtenção.

Durante o estudo ficou claro que o BIM pode ser tomado como um importante aliado para o planejamento de obras, gerando cronogramas muito mais completos, ricos em detalhes, facilmente manipuláveis, confiáveis e obtidos com relativa facilidade após domínio dos processos e implantação da metodologia. Aliada a essas vantagens adiciona-se e a gestão visual do andamento da obra viabilizada pela simulação 4D.

## **REFERÊNCIAS**

AMERICAN INSTITUTE OF ARCHTECTS (AIA), THE. **G202TM - 2013:** Project Building Information Modeling Protocol Form. United States of America, 2013b.

BAIA, D. V. S. **Uso de ferramentas BIM para o planejamento de obras da construção civil**. 2015. Dissertação (Mestrado em Engenharia Civil) - Departamento de Engenharia Civil e Ambiental, Universidade de Brasília, Brasília, 2015.

BALLARD, H. G**. The last planner system of production.** 2000. Tese (Doutorado em Engenharia Civil) – Faculdade de Engenharia Civil, University of Birmingham, Birmingham, 2000.

BEDRICI, Jim e*t al*. **Level of development (LOD) specification.** Estados Unidos: The American Institute of Architects, 2019. Part I & commentary for building information models and data.

BERNARDES, M. M. S. **Planejamento e controle da produção para empresas de construção civil.** Rio de Janeiro: LTC, 2003.

BERNARDES, M. M. S. **Desenvolvimento de um modelo de planejamento e controle da produção para micro e pequenas empresas de construção**. 2001. Tese (Doutorado em Engenharia Civil) – Programa de Pós-Graduação em Engenharia Civil, Universidade Federal do Rio Grande do Sul, Porto Alegre, 2001.

BORTOLINI, R. **Modelo para planejamento e controle logístico de obras de sistemas pré-fabricados do tipo** *engineer-to-order* **com o uso de BIM 4D**. 2015. Dissertação (Mestrado em Engenharia Civil) – Programa de Pós-Graduação em Engenharia Civil, Universidade Federal do Rio Grande do Sul, Porto Alegre, 2015.

BRIOSO, Xavier; MURGUIA, Danny; URBINA, Alonso. Comparing three scheduling methods using BIM models in the last planner system. **Organization, technology and management in construction**, Peru, v. 9, n. 1, p. 1604-1614, 2017. .

CAMPESTRINI, T. F.; GARRIDO, M. C.; MENDES, R. J. SCHEER, S. FREITAS, M. C. D. **Entendendo BIM**. 1. Ed. Curitiba: Tiago Francisco Camprestini, 2015.

EASTMAN, Chuck; TELCHOLZ, Paul; SACKS, Rafael; LISTON, Kathleen. **Manual de BIM [recurso eletrônico]: um guia de modelagem da informação da construção para arquitetos, engenheiros, gerentes, construtores e incorporadores**. Tradução: Cervantes Gonçalves Ayres Filho. 1. Ed. Porto Alegre: Bookman, 2014.

CÂMARA BRASILEIRA DA INDÚSTRIA DA CONSTRUÇÃO (CBIC). **Fundamentos BIM**. Parte 1: Implementação do BIM para Construtoras e Incorporadoras. Brasília, 2016.

KERN, A. P. **Proposta de um modelo de planejamento e controle de custos de empreendimentos de construção**. 2005. Tese (Doutorado em Engenharia Civil) – Programa de Pós-Graduação em Engenharia Civil, Universidade Federal do Rio Grande do Sul, Porto Alegre, 2005.

LI, Xue; XU, Jing; ZHANG, Qun. Research on Construction Schedule Management Based on BIM Technology. **Procedia Engineering,** v.174, p.657–667, 2017.

MATTOS, A. D. BIM 3D, 4D, 5D e 6D. [S. I.] 2014. Disponível em: http://blogs.pini.com.br/posts/Engenharia-custos/bim-3d-4d-5d-e-6d-335300-1.aspx/. Acesso em: 10 de out 2019.

MATTOS, A. D. **Planejamento e controle de obras**. 1. Ed. São Paulo: Pini, 2010.

McPHEE, A. Practical BIM, Practical Tips on Making BIM Work. [S. I.] [2](https://www.blogger.com/profile/15366532205983073622)013. Disponível em: http://practicalbim.blogspot.com/2013/03/what-is-this-thing-calledlod.html/. Acesso em: 12 abr 2019.

NOVAIS, J. N. T. D. S. **Análise da implementação do modelo BIM no projecto de estruturas**. 2015. Dissertação (Mestrado Integrado em Engenharia Civil) – Faculdade de Engenharia Civil, Universidade de Lisboa, Lisboa, 2015.

SILVA, Paula Heloisa da; CRIPPA, Julianna; SCHEER, Sergio. BIM 4D no planejamento de obras: detalhamento, benefícios e dificuldades. PARC **Pesquisa em Arquitetura e Construção**. Campinas, SP, v. 10, 2019. ISSN 1980-6809. Disponível em:

https://periodicos.sbu.unicamp.br/ojs/index.php/parc/article/view/86502588/

SLACK, Nigel; CHAMBERS, Stuart; JOHNSTON, Robert. **Administração da produção**. 3. Ed. São Paulo: Atlas, 2009.

TUBINO, D. F. **Planejamento e controle da produção: teoria e prática**. São Paulo: Atlas, 2007.